Než si přečtete tento návod k použití, zjistěte si klepnutím na tlačítko dole nejnovější vydanou verzi a změněné stránky.

**Zkontrolujte nejnovější vydání**

# **1-1. Bezpečnostní opatření**

# **VAROVÁNÍ**

Abyste zabránili zranění osob nebo vzniku požáru, dbejte následujících opatření:

- Než začnete s jednotkou pracovat, nejprve zastavte automobil.
- Aby nedošlo ke zkratu, nevkládejte do přístroje, ani v něm nenechávejte kovové předměty (např. mince nebo kovové nářadí).

# **POZOR**

- Nastavte hlasitost tak, abyste v autě slyšeli zvuky z venčí. Řízení vozidla s příliš hlasitým nastavením zvuku může způsobit nehodu.
- Pomocí suché mikrovláknové nebo měkké utěrky otřete nečistoty z panelu. Pokud nebudete dodržovat uvedené pokyny, může dojít k poškození monitoru nebo jednotky.
- Jestliže při instalaci přístroje nastanou obtíže, obraťte se na prodejce Kenwood.

# **1-2. Důležité informace**

# **Kondenzace**

U automobilu s klimatizací může dojít ke kondenzaci vlhkosti na čočce laseru. To může způsobit chyby čtení disku. V takovém případě vyjměte disk a počkejte, než se vlhkost odpaří.

# **Resetování přístroje**

Pokud přístroj nepracuje správně, stiskněte tlačítko Reset. Po stisknutí resetovacího tlačítka dojde k obnovení výrobních nastavení.

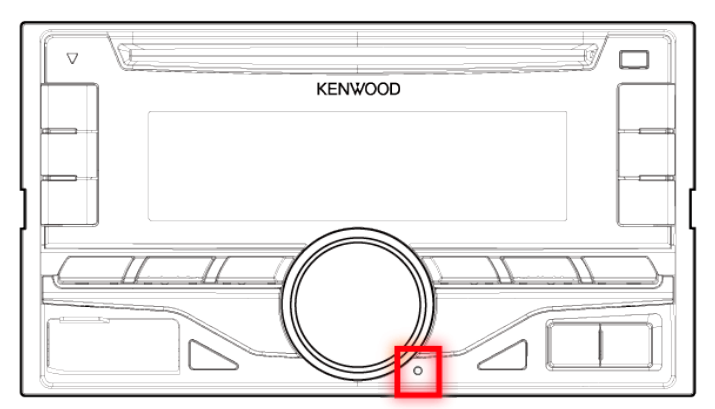

# **Poznámky**

- Při nákupu volitelného příslušenství zjistěte u prodejce Kenwood, zda bude fungovat s vaším modelem a ve vaší oblasti.
- [Zobrazit lze znaky, které odpovídají ISO 8859-5 nebo ISO 8859-1. Viz "RUSSIAN](http://manual.kenwood.com/ce/im369/Europe/Czech(cs)/IM369_13-2DIN_E_r1-53.html#anchor-72) SET" v části <11-6. Vý[chozí nastavení>.](http://manual.kenwood.com/ce/im369/Europe/Czech(cs)/IM369_13-2DIN_E_r1-53.html#anchor-100)
- Obrázky obrazovek a panelu použité v této příručce jsou příklady použité pro jasnější vysvětlení používání ovládacích prvků. Proto to, co je zobrazeno na obrazovce na obrázku se může lišit od zobrazení na samotném zařízení. Některé obrázky obrazovek nemusí být relevantní.

# **1-3. Shoda s předpisy**

**Informace o likvidaci starého elektrického a elektronického vybavení a baterií (pro státy EU, které převzaly systém třídění odpadu)**

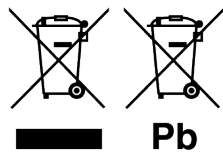

Produkty a baterie obsahující symbol (přeškrtnutý odpadkový kontejner) nesmí byt likvidovány jako domácí odpad.

Staré elektrické a elektronické vybavení a baterie mají být recyklovány v zařízení určeném pro manipulaci s těmito předměty a jejich zbytkovými produkty.

Kontaktujte svůj místní správní orgán ohledně umístění nejbližšího takového zařízení. Správná recyklace a třídění odpadu napomůže zachování přírodních zdrojů stejně jako ochraně našeho zdraví a životního prostředí před škodlivými vlivy.

Poznámka: Znak "Pb" pod symbolem pro baterie vyjadřuje, že tato baterie obsahuje olovo.

# **Značení výrobků používajících laserové záření**

# **CLASS 1 LASER PRODUCT**

Tento štítek je přilepen na šasi/krytu přístroje a oznamuje, že laser použitý v zařízení je zařazen do třídy 1. To znamená, že je v přístroji použito laserové záření nízkého výkonu. Vně přístroje se nebezpečné záření nevyskytuje.

# **Pro Turecko**

Bu ürün 28300 sayılı Resmi Gazete'de yayımlanan Atik Elektrikli ve Elektronik Eşyalarin Kontrolü Yönetmeliğe uygun olarak üretilmiştir.

**Eski Elektrik ve Elektronik Ekipmanların İmha Edilmesi Hakkında Bilgi (ayrı atık toplama sistemlerini kullanan ülkeleri için uygulanabilir).**

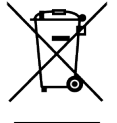

Sembollü (üzerinde çarpı işareti olan çöp kutusu) ürünler ev atıkları olarak atılamaz. Eski elektrik ve elektronik ekipmanlar, bu ürünleri ve ürün atıklarını geri dönüştürebilecek bir tesiste değerlendirilmelidir. Yaşadığınız bölgeye en yakın geri dönüşüm tesisinin yerini öğrenmek için yerel makamlara müracaat edin. Uygun geri dönüşüm ve atık imha yöntemi sağlığımız ve çevremiz üzerindeki zararlı etkileri önlerken kaynakların korunmasına da yardımcı olacaktır.

# **Prohlášení o shodě podle Směrnice EMC 2004/108/ES Prohlášení o shodě podle R&TTE Směrnice 1999/5/EC**

**Výrobce:**

### JVC KENWOOD Corporation

3-12, Moriyacho, Kanagawa-ku, Yokohama-shi, Kanagawa 221-0022, JAPONSKO

# **Zástupce v EU:**

Kenwood Electronics Europe BV

Amsterdamseweg 37, 1422 AC UITHOORN, The Netherlands

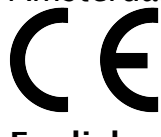

### **English**

Hereby, JVC KENWOOD declares that this unit DPX405BT is in compliance with the essential requirements and other relevant provisions of Directive 1999/5/EC.

### **Français**

Par la présente JVC KENWOOD déclare que l'appareil DPX405BT est conforme aux exigences essentielles et aux autres dispositions pertinentes de la directive 1999/5/CE.

Par la présente, JVC KENWOOD déclare que ce DPX405BT est conforme aux exigences essentielles et aux autres dispositions de la directive 1999/5/CE qui lui sont applicables.

### **Deutsch**

Hiermit erklärt JVC KENWOOD, dass sich dieser DPX405BT in Übereinstimmung mit den grundlegenden Anforderungen und den anderen relevanten Vorschriften der Richtlinie 1999/5/EG befindet. (BMWi)

Hiermit erklärt JVC KENWOOD die Übereinstimmung des Gerätes DPX405BT mit den grundlegenden Anforderungen und den anderen relevanten Festlegungen der Richitlinie 1999/5/EG. (Wien)

### **Nederlands**

Hierbij verklaart JVC KENWOOD dat het toestel DPX405BT in overeenstemming is met de essentiële eisen en de andere relevante bepalingen van richtlijn 1999/5/EG. Bij deze verklaat JVC KENWOOD dat deze DPX405BT voldoet aan de essentiële eisen en aan de overige relevante bepalingen van Richtlijn 1999/5/EC.

### **Italiano**

Con la presente JVC KENWOOD dichiara che questo DPX405BT è conforme ai requisiti essenziali ed alle altre disposizioni pertinenti stabilite dalla direttiva 1999/5/CE.

### **Español**

Por medio de la presente JVC KENWOOD declara que el DPX405BT cumple con los requisitos esenciales y cualesquiera otras disposiciones aplicables o exigibles de la Directiva 1999/5/CE.

### **Português**

JVC KENWOOD declara que este DPX405BT está conforme com os requisitos essenciais e outras disposições da Directiva 1999/5/CE.

### **Polska**

JVC KENWOOD niniejszym oświadcza, że DPX405BT spełnia zasadnicze wymogi oraz inne istotne postanowienia dyrektywy 1999/5/EC.

### **Česky**

JVC KENWOOD timto prohlasuje, ze DPX405BT je ve shode se zakladnimi pozadavky a s dalsimi prislusnymi ustanoveni Narizeni vlady c. 426/2000 Sb.

### **Magyar**

Alulírott, JVC KENWOOD, kijelenti, hogy a jelen DPX405BT megfelel az 1999/5/EC irányelvben meghatározott alapvető követelményeknek és egyéb vonatkozó előírásoknak.

#### **Svenska**

Härmed intygar JVC KENWOOD att denna DPX405BT stär l överensstämelse med de väsentliga egenskapskrav och övriga relevanta bestämmelser som framgår av direktiv 1999/5/EG.

#### **Suomi**

JVC KENWOOD vakuuttaa täten että DPX405BT tyyppinen laite on direktiivin 1999/5/EY oleellisten vaatimusten ja sitä koskevien direktiivin muiden ehtojen mukainen.

#### **Slovensko**

S tem JVC KENWOOD izjavlja, da je ta DPX405BT v skladu z osnovnimi zahtevami in ostalimi ustreznimi predpisi Direktive 1999/5/EC.

#### **Slovensky**

Spoločnosť JVC KENWOOD týmto vyhlasuje, že DPX405BT spĺňa zákldné požiadavky a ďalšie prislušné ustanovenia Direktĺvy 1999/5/EC.

#### **Dansk**

Undertegnede JVC KENWOOD erklærer harved, at følgende udstyr DPX405BT overholder de væsentlige krav og øvrige relevante krav i direktiv 1999/5/EF.

#### **Ελληνικά**

ΜΕ ΤΗΝ ΠΑΡΟΥΣΑ JVC KENWOOD ΔΗΛΩΝΕΙ ΟΤΙ DPX405BT ΣΥΜΜΟΡΦΩΝΕΤΑΙ ΠΡΟΣ ΤΙΣ ΟΥΣΙΩΔΕΙΣ ΑΠΑΙΤΗΣΕΙΣ ΚΑΙ ΤΙΣ ΛΟΙΠΕΣ ΣΧΕΤΙΚΕΣ ΔΙΑΤΑΞΕΙΣ ΤΗΣ ΟΔΗΓΙΑΣ 1999/5/EK.

#### **Eesti**

Sellega kinnitab JVC KENWOOD, et see DPX405BT vastab direktiivi 1999/5/EC põhilistele nõudmistele ja muudele asjakohastele määrustele.

#### **Latviešu**

Ar šo, JVC KENWOOD, apstiprina, ka DPX405BT atbilst Direktīvas 1999/5/EK galvenajām prasībām un citiem tās nosacījumiem.

#### **Lietuviškai**

Šiuo, JVC KENWOOD, pareiškia, kad šis DPX405BT atitinka pagrindinius Direktyvos 1999/5/EB reikalavimus ir kitas svarbias nuostatas.

#### **Malti**

Hawnhekk, JVC KENWOOD, jiddikjara li dan DPX405BT jikkonforma mal-ħtiġijiet essenzjali u ma provvedimenti oħrajn relevanti li hemm fid-Dirrettiva 1999/5/EC.

#### **Українська**

Компанія JVC KENWOOD заявляє, що цей виріб DPX405BT відповідає ключовим вимогам та іншим пов'язаним положенням Директиви 1999/5/EC.

#### **Turečtina**

JVC KENWOOD, işbu belge ile DPX405BT numaralı bu ünitenin 1999/5/EC Direktifi'nin özel gereksinimlerine ve ilgili diğer hükümlerine uygun olduğunu beyan eder.

# **2-1. Specifikace**

#### **Rádio**

Rozsah kmitočtů (krok 50 kHz) : 87,5 MHz – 108,0 MHz Užitná citlivost (S/N = 26 dB) : 0,63 μV / 75 Ω Ztišující citlivost (S/N = 46 dB) : 1,6 μV / 75 Ω Kmitočtová odezva (±3 dB) : 30 Hz – 15 kHz Poměr signál–šum (MONO) : 75 dB Oddělení stereokanálů : 45 dB (1 kHz)

#### **Rádio MW**

Rozsah kmitočtů (krok 9 kHz) : 531 kHz – 1 611 kHz Užitná citlivost (S/N = 20 dB) : 36 µV

#### **Rádio LW**

Kmitočtový rozsah : 153 kHz – 279 kHz Užitná citlivost (S/N = 20 dB) : 57 µV

#### **CD přehrávač**

Laserová dioda : GaAlAs Digitální filtr (D/A) : 8násobné převzorkování Konvertor D/A : 24bitový Rychlost hřídele (audiosoubory) : 500–200 ot/min (CLV) Kolísání : Hodnoty neměřitelně nízké Kmitočtová odezva (±1 dB) : 20 Hz – 20 kHz Celkové harmonické zkreslení (1 kHz) : 0,01 % Poměr signál-šum (1 kHz) : 105 dB Dynamický rozsah : 90 dB MP3 dekodér : Vyhovuje MPEG-1/2 Audio Layer-3 WMA dekodér : Vyhovuje Windows Media Audio

#### AAC dekódování : AAC-LC ".m4a" soubory **Rozhraní USB** Standard USB : USB1.1/2.0 (Full speed) Systém souborů : FAT12/16/32 Maximální odebíraný proud : DC 5 V  $=$  1 A MP3 dekodér : Vyhovuje MPEG-1/2 Audio Layer-3 WMA dekodér : Vyhovuje Windows Media Audio AAC dekódování : AAC-LC ".m4a" soubory WAV dekódování : lineární PCM

#### **Zvuk**

Maximální výstupní výkon : 50 W x 4 Výstupní výkon (DIN 45324, +B=14,4V) : 30 W x 4 Impedance reproduktoru :  $4 - 8$   $\Omega$ Tónové akce Basy:  $100$  Hz  $\pm 8$  dB Středy: 1 kHz ±8 dB Výšky: 12,5 kHz  $\pm$ 8 dB Úroveň předzesilovače/zatížení (CD) : 2 500 mV/10 kΩ Odpor předzesilovače :  $\leq 600 \Omega$ 

#### **Část Bluetooth (DPX405BT)**

Verze : Certifikováno Bluetooth Ver.2.1+EDR Kmitočtový rozsah : 2,402–2,480 GHz Výstupní výkon : +4 dBm (MAX), 0 dBm (AVE) Power Class 2 Maximální komunikační dosah : V přímé viditelnosti přibližně 10 m Profily : HFP (Hands Free Profile) (Hands-free profil) : SPP (Serial Port Profile) (Profil sériového portu) : PBAP (Phonebook Access Profile) (Profil přístupu přes telefonní seznam) : OPP (Object Push Profile) (Objektový profil) : A2DP (Advanced Audio Distribution Profile) (Pokročilý profil distribuce zvuku) : AVRCP (Audio/Video Remote Control Profile) (Profil dálkového ovládání zvuku/obrazu)

#### **Pomocný vstup**

Kmitočtová odezva (±3 dB) : 20 Hz – 20 kHz

Maximální vstupní napětí : 1 200 mV Vstupní impedance : 10 kΩ

#### **Obecné**

Provozní napětí DPX405BT : 14,4 V (přípustný rozsah 10,5–16 V) DPX305U : 14,4 V (přípustný rozsah 11–16 V) Maximální proudová spotřeba : 10 A Instalační velikost (Š x V x H) : 182 x 111 x 157 mm Hmotnost : 1,5 kg Technické údaje se mohou změnit bez předchozího oznámení.

# **2-2. Obchodní známky**

• The "AAC" logo is a trademark of Dolby Laboratories.

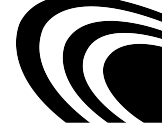

. "Made for iPod" and "Made for iPhone" mean that an electronic accessory has been designed to connect specifically to iPod or iPhone, respectively, and has been certified by the developer to meet Apple performance standards. Apple is not responsible for the operation of this device or its compliance with safety and regulatory standards. Please note that the use of this accessory with iPod or iPhone may affect wireless performance.

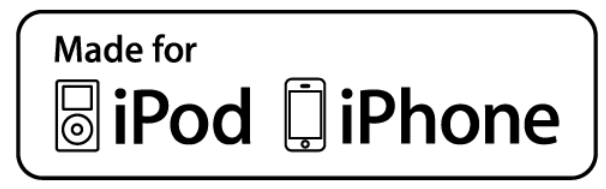

- iPhone, iPod, iPod classic, iPod nano, and iPod touch are trademarks of Apple Inc., registered in the U.S. and other countries.
- **iTunes is a trademark of Apple Inc.**
- Microsoft and Windows Media are either registered trademarks or trademarks of Microsoft Corporation in the United States and/or other countries.

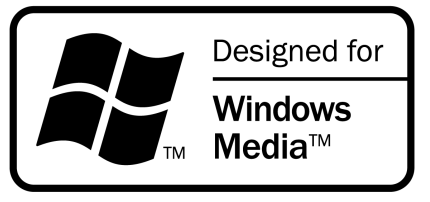

Značka a loga Bluetooth jsou majetkem společnosti Bluetooth SIG, Inc. a společnost JVC KENWOOD Corporation tyto značky používá na základě licence. Ostatní obchodní známky a obchodní jména patří příslušným vlastníkům.

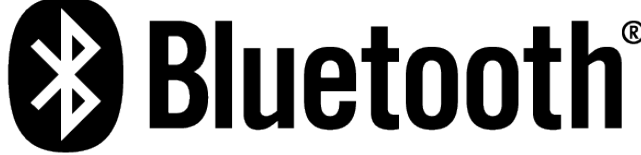

aha, the Aha logo, and the Aha trade dress are trademarks or registered trademarks of HARMAN International Industries, used with permission.

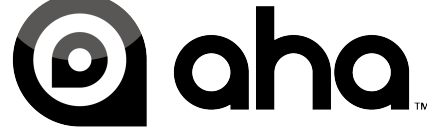

Android is a trademark of Google Inc.

# **3-1. Názvy součástí**

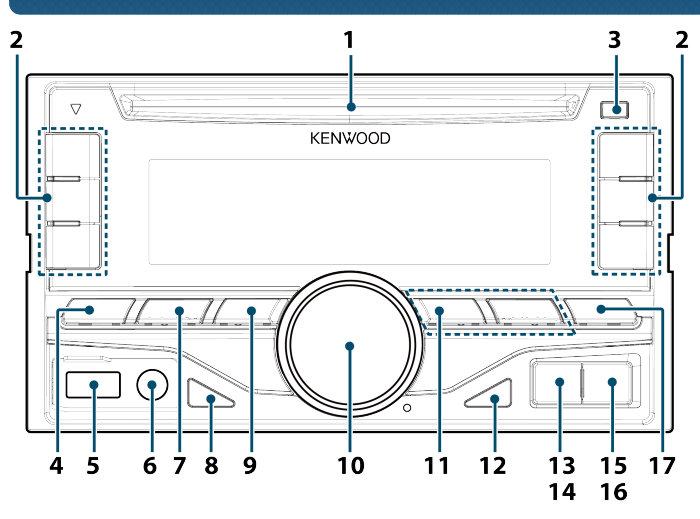

1. Štěrbina disku

Do této štěrbiny vložte disk (potištěnou stranou nahoru).

2. Tlačítka [1]–[6]

Při poslechu rádia vyvoláte stiskem tohoto tlačítka uloženou stanici.

Při poslechu z CD/USB/iPod vykonáte stiskem tohoto tlačítka následující operace:

- [1] [2] : Výběr složky zvukových souborů.
- [3] : Výběr Náhodného přehrávání.
- [4] : Výběr Opakovaného přehrávání.
- DPX405BT [5] : Výběr režimu App & iPod Control Mode.
- 3. Tlačítko [**▲**]

Stisknutím tlačítka vysunete disk.

4. Tlačítko [SRC]

Stisknutím tlačítka přepínáte mezi zdroji.

5. USB konektor

Připojte zařízení USB nebo iPod k tomuto konektoru.

6. Pomocný vstup

Připojte výstup externího zařízení pomocí ministereokonektoru typu jack.

7. Tlačítko [Q]

Při poslechu zařízení iPod, audiosouboru nebo CD přejdete stiskem tohoto tlačítka do režimu vyhledávání.

Při poslechu rádia volíte stiskem tohoto tlačítka pásmo.

- 8. Tlačítko [DISP] Stisknutím tlačítka přepínáte mezi režimy zobrazení.
- 9. Tlačítko  $\Box$ V kterémkoli zvoleném režimu se stiskem tohoto tlačítka navrátíte k předchozí položce.
- 10. [Ovladač] (knoflík hlasitosti)

V normálním režimu otáčením tohoto ovladače nastavujte hlasitost a stiskem ovladače rychle hlasitost snížíte.

Ve funkčním režimu otáčením tohoto ovladače vybíráte určitou položku a stiskem ovladače výběr potvrzujete.

- 11. Tlačítko [**44]/[** $\blacktriangleright$ ] Stiskem tlačítka volíte skladbu nebo stanici.
- 12. Tlačítko [►II] Stisknutím tlačítka přepínáte mezi přehráváním/pozastavením.
- 13. DPX405BT tlačítko [m] Stisknutím tlačítka vyberete telefonní seznam.
- 14. DPX305U tlačítko [A~Z] Stisknutím tlačítka vstoupíte do režimu vyhledávání podle abecedy.
- 15. DPX405BT tlačítko [<sup>0</sup>] Stisknutím tlačítka uskutečníte, přijmete nebo odpojíte hovor probíhající přes handsfree.
- 16. DPX305U tlačítko [iPod] Stisknutím tlačítka přepnete zdroj na iPod.
- 17. Tlačítko [AUDIO] Stisknutím tlačítka přejdete do režimu ovládání zvuku.

# **3-2. Příprava**

# **Ukončení demonstračního režimu**

Při prvním použití přístroje po instalaci vypněte demonstrační režim.

- **1. Stisknutím [ovladače] ukončíte demorežim, když se zobrazí hlášení "CANCEL DEMO PRESS VOLUME KNOB" (přibližně 15 sekund).**
- **2. Otočením [ovladače] vyberte "YES" a poté [ovladač] stiskněte.** Demo režim lze rovněž zrušit v rež[imu nastavení funkce. Viz <11-3. Nastavení de](http://manual.kenwood.com/ce/im369/Europe/Czech(cs)/IM369_13-2DIN_E_r1-50.html#anchor-188) morežimu>.

# **3-3. Postup volby položky**

Způsob výběru položek, např. položek nastavení funkcí, je znázorněn v následujícím příkladu:

# **Příklad: Nastavení posouvání textu na displeji**

- **1. Stiskněte a podržte tlačítko [AUDIO].** Zobrazí se "Function" a nastaví se režim nastavení funkcí.
- **2. Vyberte položku funkce posouvání textu**

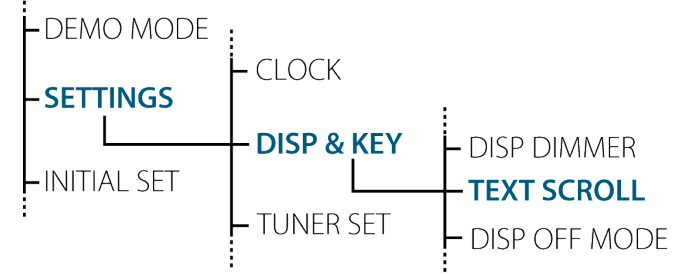

**Otočením [ovladače] vyberte "SETTINGS" a poté [ovladač] stiskněte. Následně otočením [ovladače] vyberte "DISP & KEY" a poté [ovladač] stiskněte. Nakonec otočením [ovladače] vyberte "TEXT SCROLL" a poté [ovladač] stiskněte.**

Stisknutím tlačítka [1] se vrátíte na předchozí položku.

- **3. Otočením [ovladače] vyberte některou hodnotu (AUTO, ONCE, OFF) a poté [ovladač] stiskněte.**
	- Objeví se předchozí položka.
- **4. Stiskněte a podržte tlačítko [ ].** Ukončete režim nastavení funkcí.

### **O popisu uvedeném v tomto návodu**

- **.** Zobrazí se "Function" a nastaví se režim nastavení funkcí.
	- **2 Pomocí [ovladače] zvolte "SETTINGS" > "DISP & KEY" > "TEXT SCROLL".**
	- **3 Pomocí [ovladače] vyberte hodnotu (AUTO, ONCE, OFF).**

# **3-4. Nastavení hodin**

- **1. Stiskněte a podržte [ovladač].** Zobrazení hodin se rozbliká.
- **2. Otočením [ovladače] upravte počet hodin a poté [ovladač] stiskněte.** Zobrazení minut se rozbliká.
- **3. Otočením [ovladače] upravte počet minut a poté [ovladač] stiskněte.**

# **3-5. Obecné operace**

## **Napájení**

**Stisknutím tlačítka [SRC] zapněte napájení. Stisknutím a podržením tlačítka [SRC] vypněte napájení.**

# **Výběr zdroje**

#### **Stiskněte [SRC].**

Stisknutím tlačítka přepínáte mezi různými zdroji.

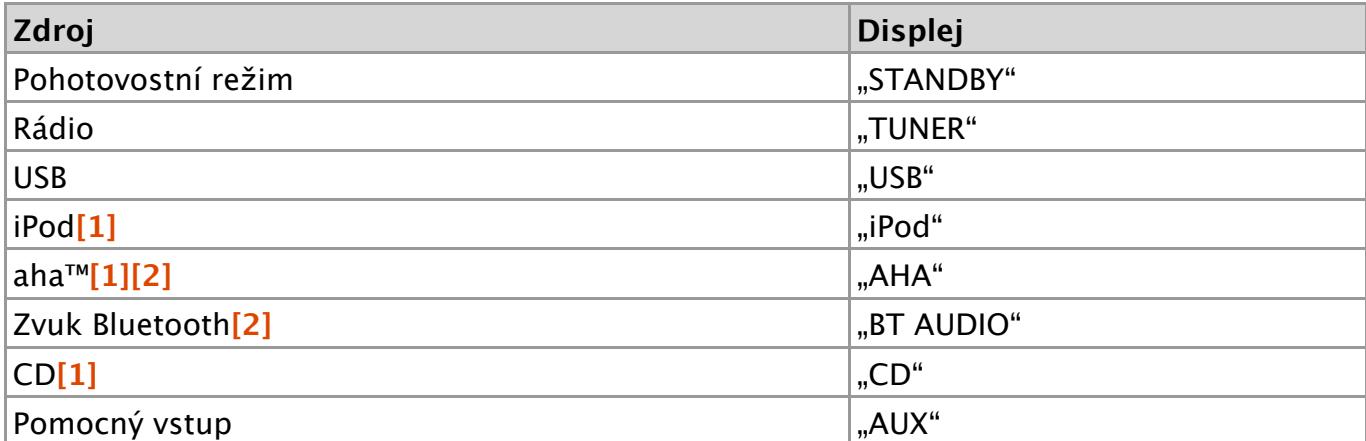

**[1]** Tento zdroj lze zvolit pouze tehdy, když jej lze přehrávat.

**[2]** Funkce DPX405BT.

#### **Nastavení přepínání zdrojů**

Zdroje "AHA" a "AUX" nelze zvolit, když se právě nepoužívají. Více podrobností naleznete v <11-6. Vý[chozí nastavení>.](http://manual.kenwood.com/ce/im369/Europe/Czech(cs)/IM369_13-2DIN_E_r1-53.html#anchor-100)

## **Hlasitost**

**Otočte [ovladačem].**

### **USB konektor**

**Lze připojit zařízení USB nebo iPod. Pro připojení zařízení USB nebo iPod je doporučeno CA-U1EX (volitelné příslušenství) nebo KCA-iP102 (volitelné příslušenství).**

### **Pomocný vstup**

**Do minizástrčky (průměr 3,5 mm) typu stereo můžete připojit přenosné zvukové zařízení.**

# **4-1. Ovládání zvuku**

Můžete nastavit položky ovládání zvuku.

**1. Zvolte zdroj.**

Viz <Výbě[r zdroje>](http://manual.kenwood.com/ce/im369/Europe/Czech(cs)/IM369_13-2DIN_E_r1-10.html#anchor-100).

- **2. Stiskněte tlačítko [AUDIO].** Přejděte do režimu ovládání zvuku.
- **3. Pomocí [ovladače] vyberte položku zvuku.** Způsob používání [ovladače] je uveden v [<3-3. Postup volby polo](http://manual.kenwood.com/ce/im369/Europe/Czech(cs)/IM369_13-2DIN_E_r1-8.html#anchor-97)žky>.

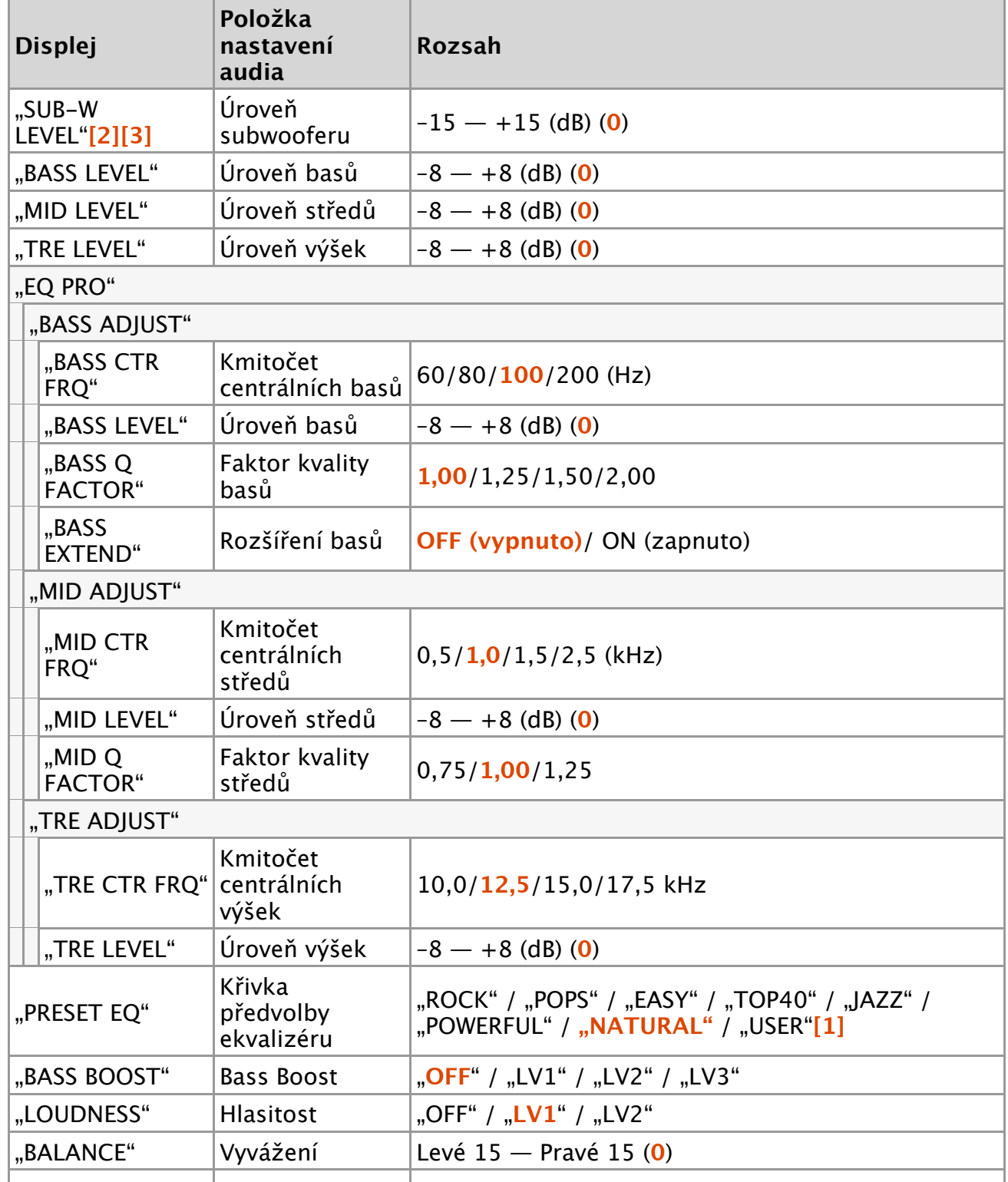

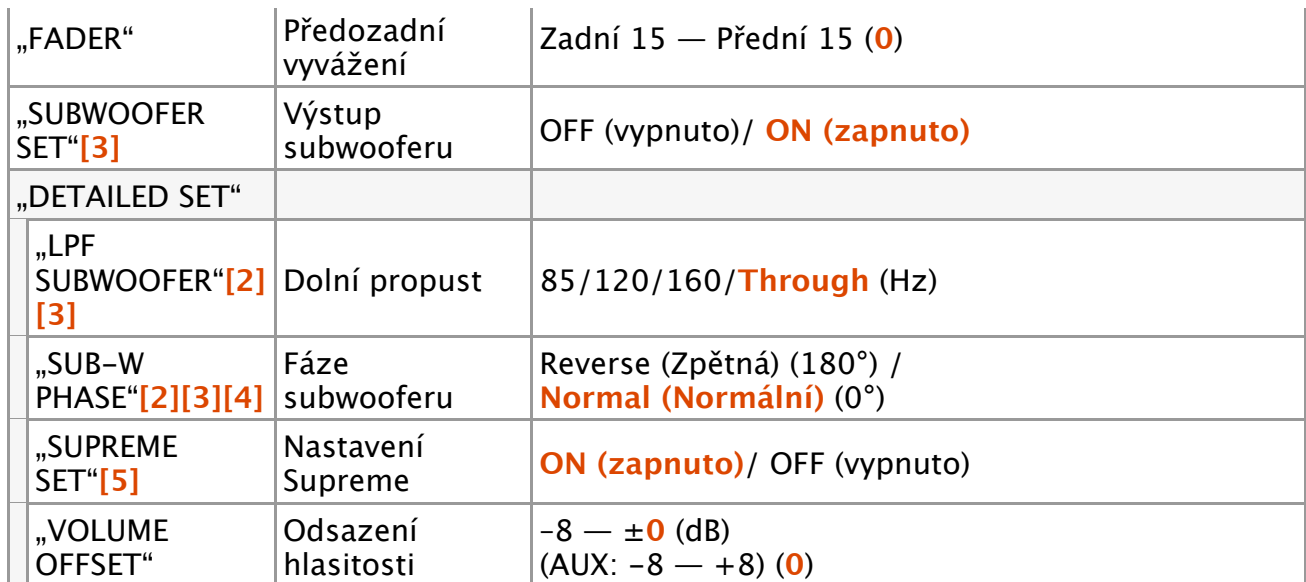

(**Barevně zvýrazněný text**: tovární nastavení)

**[1]** "USER": Jsou použita přizpůsobená nastavení basů, středů a výšek.

- [2] "SUB-W LEVEL" / "LPF SUBWOOFER" / "SUB-W PHASE" lze zvolit, pouze pokud je "SUBWOOFER SET" nastaveno na "ON".
- [3] "SUB-W LEVEL" / "SUBWOOFER SET" / "LPF SUBWOOFER" / "SUB-W PHASE" lze zvolit, pouze pokud "SWITCH PREOUT" je nastaveno na "SUB-W".
- [4] "SUB-W PHASE" lze zvolit, pouze pokud je pro "LPF SUB-W" zvoleno jiné nastavení než "THROUGH".
- [5] "SUPREME SET" lze zvolit, pouze když se přehrává disk se soubory MP3/WMA/AAC/WAV, zařízení USB nebo iPod.
- **Nastavení úrovní basů, středů a výšek**
	- Můžete nastavit úroveň basů, středů a výšek pro každý zdroj.
- **4. Pomocí [ovladače] vyberte hodnotu.** Objeví se předchozí položka.

# **Ukončete režim ovládání zvuku.**

**Stiskněte a podržte tlačítko [ ].**

## **O technologii Supreme**

Technologie, která vyvozuje a doplňuje vlastní algoritmus, vysokofrekvenční rozsah, který je při kódování při nízkých bitových rychlostech zablokován. Náhrada je optimalizována kompresním formátem (AAC, MP3, WMA nebo WAV) a zpracována podle bitové rychlosti.

Tento jev je zanedbatelný u hudby, která je kódována při vysoké bitové rychlosti, proměnlivou bitovou rychlostí, nebo má minimální rozsah v oblasti vysokých kmitočtů.

[DPX405BT/DPX305U](http://manual.kenwood.com/ce/im369/Europe/Czech(cs)/index.html) 5. Přehrávání iPodu

#### 5-1. Modely zařízení iPod/iPhone, které lze k této jednotce připojit

# **5-1. Modely zařízení iPod/iPhone, které lze k této jednotce připojit**

- Made for
	- iPod nano (6th generation)
	- iPod nano (5th generation)
	- iPod nano (4th generation)
	- iPod nano (3rd generation)
	- iPod nano (2nd generation)
	- iPod nano (1st generation)
	- iPod with video
	- iPod classic
	- iPod touch (4th generation)
	- iPod touch (3rd generation)
	- iPod touch (2nd generation)
	- iPod touch (1st generation)
	- iPhone 4S
	- iPhone 4
	- iPhone 3GS
	- iPhone 3G
	- iPhone
- Informace o kompatibilitě softwaru zař[ízení iPod/iPhone naleznete na adrese www.](http://www.kenwood.com/cs/ce/ipod/) kenwood.com/cs/ce/ipod/.
- Typy dostupného ovládání se liší podle typu připojeného iPodu. Další informace získáte na stránkách [www.kenwood.com/cs/ce/ipod/.](http://www.kenwood.com/cs/ce/ipod/)
- Slovo "iPod" používané v této příručce označuje iPod nebo iPhone připojený pomocí připojovacího kabelu iPod (volitelné příslušenství).
- Informace o zařízeních iPod, které lze připojit, a o připojovacích kabelech iPod najdete na webových stránkách. [www.kenwood.com/cs/ce/ipod/](http://www.kenwood.com/cs/ce/ipod/)

#### **Poznámky**

Pokud po připojení zařízení iPod spustíte přehrávání, jsou nejprve přehrány skladby ze zařízení iPod.

V tomto případě je zobrazen nápis "RESUMING", aniž by byl zobrazen název složky atd. Změnou vybrané položky zobrazíte správný název atd.

• Je-li na displeji iPodu zobrazeno "KENWOOD" nebo "√", nelze iPod ovládat.

# **5-2. Přehrávání hudby**

# **Přehrávání iPodu**

**Připojte iPod ke konektoru USB pomocí propojovacího prvku KCA-iP102 (volitelné příslušenství).**

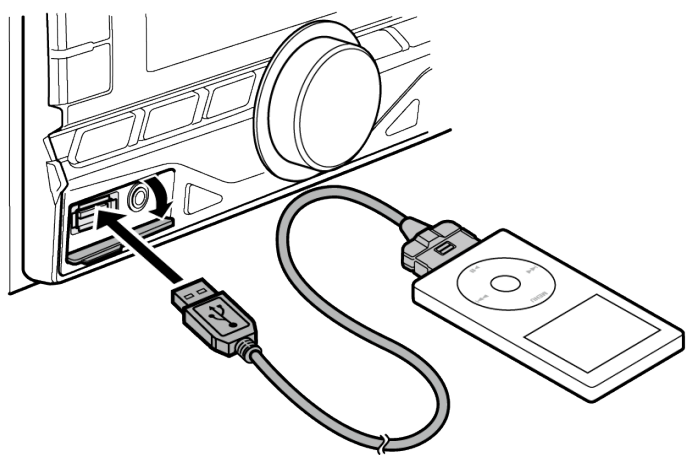

**Po připojení se zdroj automaticky přepne a spustí se přehrávání.**

### **Když se přehrávání zařízení iPod touch nebo iPhone nespustí**

Pokud se při připojování zařízení iPod touch nebo iPhone spustí nepodporovaná aplikace, zobrazí se "APP&iPod MODE" a někdy se nespustí přehrávání. Stiskněte tlačítko [5] (DPX405BT) nebo stiskněte a držte tlačítko [iPod] (DPX305U).

# **Výběr písně**

**Stiskněte tlačítko [ ] nebo [ ].**

## **Rychlé přetáčení skladby dopředu a dozadu**

**Stiskněte a podržte tlačítko [ ] nebo [ ].**

## **Pozastavení a přehrávání skladby**

**Stiskněte tlačítko [**L**].**

## **Odpojení iPodu**

**Stisknutím tlačítka [SRC] přepněte zdroj na jiné zařízení než iPod a Aha Radio a potom iPod odpojte.**

**Pokud iPod odpojíte ve chvíli, kdy jsou používány jako aktivní zdroj, může dojít k poškození dat obsažených na iPodu.**

# **5-3. Vyhledávání hudby**

Lze vyhledat skladbu, kterou chcete přehrát.

**1. Stiskněte tlačítko [ ].**

Zobrazí se "SEARCH" a nastaví se režim vyhledávání hudby.

**2. Vyhledejte skladbu.**

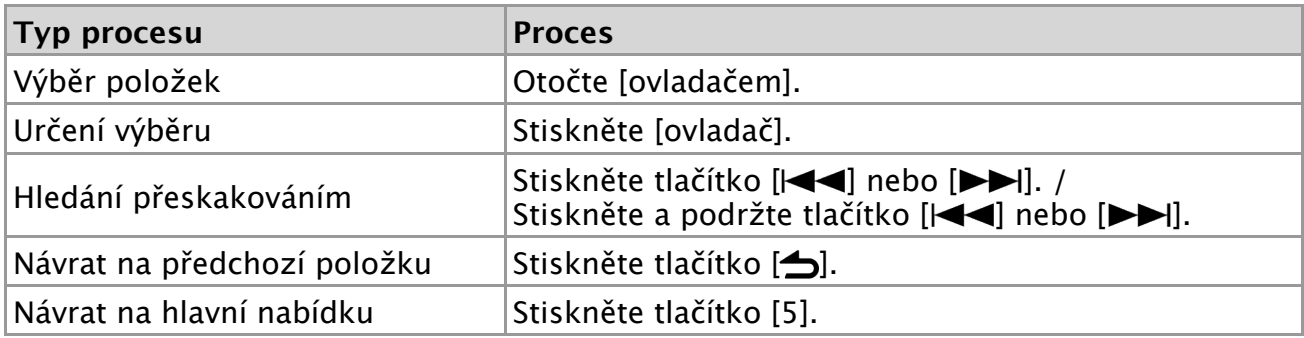

indikátor: Zvukový soubor

indikátor: Umělec

**A** indikátor: Album

indikátor: Složka

### **Zrušení režimu vyhledávání hudby**

**Stiskněte a podržte tlačítko [ ].**

#### **Nezobrazitelné názvy**

Pokud z nějakého důvodu nelze zobrazit název skladby, zobrazí se namísto toho název procházené položky a číslice (např. PLIST\*\*\*).

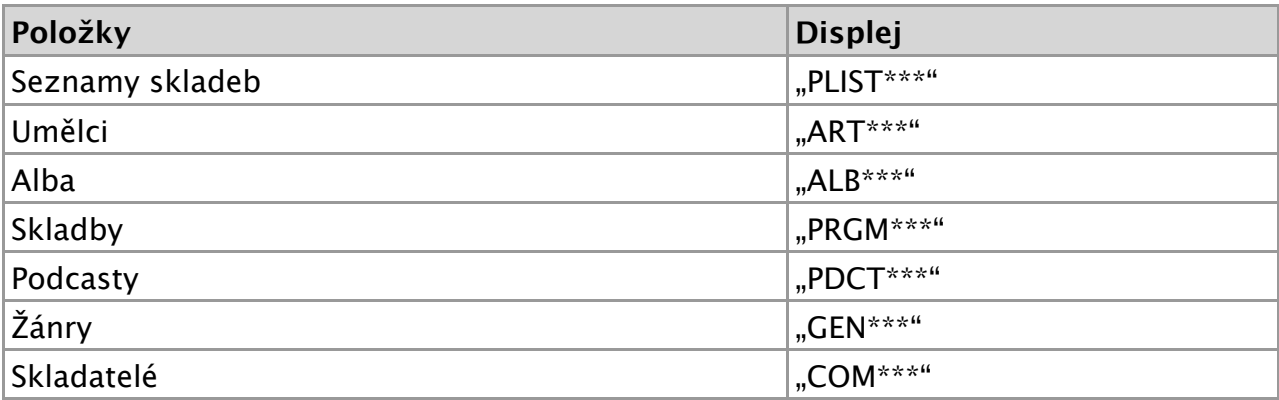

# **5-4. Hledání podle abecedy**

Ze seznamu můžete pro aktuálně vybranou procházenou položku (umělec, album atd.) vybrat písmeno.

#### **Když se používá DPX305U**

- DPX305U vám umožňuje přejít do režimu vyhledávání podle abecedy po stisku tlačítek [A až Z] namísto vykonání následujících kroků 1 a 2.
- **1. Stiskněte tlačítko [ ].**

Zobrazí se "SEARCH" a nastaví se režim vyhledávání hudby.

- **2. Stiskněte tlačítko [ ].**
- Nastaví se režim vyhledávání podle abecedy a zobrazí se "SEARCH  $\langle \rangle$  >".
- **3. Vyberte znak.**

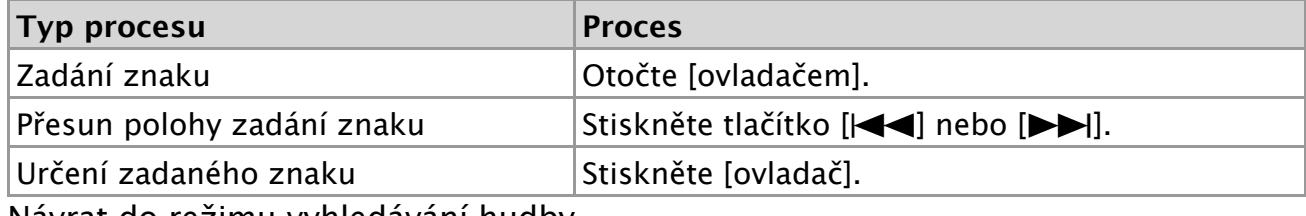

Návrat do režimu vyhledávání hudby.

## **Zrušení režimu hledání podle abecedy**

## **Stiskněte a podržte tlačítko [ ].**

### **Poznámky k hledání podle abecedy**

- Rychlé otočení [ovladače] v režimu vyhledávání hudby vám umožní přejít do režimu vyhledávání podle abecedy.
- Doba potřebná pro hledání podle abecedy může být v závislosti na počtu položek (písní) v iPodu velmi dlouhá.
- Chcete-li vyhledat jiný znak než A až Z a 1, zadejte " $*$ ".
- Pokud první znak řetězce v režimu hledání podle abecedy začíná členem "a", "an" nebo "the", je název hledán bez členu.

# **5-5. Nastavení míry hledání přeskakováním**

Poměr přeskočených vyhledávaných skladeb můžete změ[nit postupem podle](http://manual.kenwood.com/ce/im369/Europe/Czech(cs)/IM369_13-2DIN_E_r1-14.html#anchor-71) části <Hle dání přeskakováním>.

- **1. Vyberte iPod jako zdroj** Viz <Výbě[r zdroje>](http://manual.kenwood.com/ce/im369/Europe/Czech(cs)/IM369_13-2DIN_E_r1-10.html#anchor-100).
- **2. Stiskněte a podržte tlačítko [AUDIO].** Přejděte do režimu nastavení funkcí.
- 3. Pomocí [ovladače] zvolte "SETTINGS" > "SKIP SEARCH". Způsob používání [ovladače] je uveden v [<3-3. Postup volby polo](http://manual.kenwood.com/ce/im369/Europe/Czech(cs)/IM369_13-2DIN_E_r1-8.html#anchor-97)žky>.
- **4. Pomocí [ovladače] vyberte poměr (0,5, 1, 5, 10).** Objeví se předchozí položka.

### **Ukončete režim nastavení funkcí.**

**Stiskněte a podržte tlačítko [ ].**

# **5-6. Funkce přehrávání**

# **Opakované přehrávání**

#### **Stiskněte tlačítko [4].**

Při stisknutí se jím přepíná mezi opakováním ("FILE REPEAT") a vypnutím opakování ("REPEAT OFF").

# **Náhodné přehrávání**

### **Stiskněte tlačítko [3].**

Náhodné přehrávání hudby. Stisknutí tohoto tlačítka přepíná nastavení mezi Náhodné přehrávání obsahu zapnuto ("FOLDER RANDOM") a vypnuto ("RANDOM OFF"). Opětovné stisknutí tohoto tlačítka zruší Náhodné přehrávání.

# **Náhodné přehrávání všeho obsahu**

#### **Stiskněte a podržte tlačítko [3].**

Všechny skladby na iPodu budou přehrávány náhodně. Stisknutí tohoto tlačítka přepíná nastavení mezi Náhodné přehrávání obsahu zapnuto ("ALL RANDOM") a vypnuto ("RANDOM OFF"). Opětovné stisknutí tohoto tlačítka zruší Náhodné přehrávání všeho obsahu.

#### **Poznámky**

- Čas potřebný pro zapnutí funkce náhodného přehrávání všech skladeb může v závislosti na počtu skladeb na iPodu trvat delší dobu.
- Zapnutím funkce Vše náhodně změníte položku procházení iPodu na hodnotu "Songs". Tato položka hledání nebude změněna ani v případě, že je funkce náhodného přehrávání všech skladeb vypnuta.
- Pokud je položka hledání změněna na hledání hudby v okamžiku, kdy je zapnuta funkce náhodného přehrávání všech písní, funkce náhodného přehrávání všech písní se vypne a písně v položce procházení jsou přehrávány v náhodném pořadí.

# **5-7. APP & iPod Mode**

Umožňuje ovládat iPod pomocí tlačítek na iPodu.

#### DPX405BT

**Stiskněte tlačítko [5].**

#### DPX305U

**Stiskněte a podržte tlačítko [iPod].**

Když je zvolen režim APP & iPod, zobrazí se "MODE ON".

#### **Zrušení režimu APP & iPod**

DPX405BT

**Stiskněte tlačítko [5].** DPX305U **Stiskněte tlačítko [iPod].**

#### **Postup ovládání, když je režim "APP&iPod MODE" zapnutý "ON"**

• Je-li režim "APP&iPod MODE" nastaven na "ON", můžete prostřednictvím tohoto zařízení ovládat pouze funkce "pozastavit a přehrát", "výběr skladby" a "rychlý posun vpřed či vzad v dané skladbě".

# **6-1. Požadavky pro Aha™**

Požadavky pro přehrávání Aha™ jsou následující:

- V aplikaci ve vašem zařízení se přihlaste a vytvořte u systému Aha volný účet.
- Připojení k Internetu může být přes 3G, LTE, EDGE nebo WiFi.

### **iPhone nebo iPod touch**

- Použijte Apple iPhone nebo iPod touch se systémem iOS4 nebo novějším.
- V rámci Apple iTunes App Store vyhledejte výraz "Aha", abyste nalezli a nainstalovali nejaktuálnější verzi aplikace Aha™ na vaše zařízení.
- iPhone/iPod touch připojený k tomuto přístroji pomocí KCA-iP102.

## **Android™**

- Použijte systém Android OS 2.2 nebo novější.
- Stáhněte si aplikaci Aha™ do vašeho chytrého telefonu ze stránek Google play.
- Musí být vestavěný systém Bluetooth a musí být podporovány následující profily.
	- SPP (Serial Port Profile)
	- A2DP (Advanced Audio Distribution Profile) (Pokročilý profil distribuce zvuku)

#### **Poznámky**

- Jelikož Aha™ je služba třetí strany, specifikace mohou být předmětem změn bez předchozího oznámení. V souladu s tím může být zhoršena kompatibilita nebo některé či všechny služby mohou přestat být k dispozici.
- Některé funkce Aha™ nelze z tohoto přístroje ovládat.

# **6-2. Poslech rádia Aha**

## **Android (pouze DPX405BT)**

- Před tím, než použijete mobilní telefon s touto jednotkou, musíte ho zaregistrovat. Viz [<12-2. Registrace za](http://manual.kenwood.com/ce/im369/Europe/Czech(cs)/IM369_13-2DIN_E_r1-55.html#anchor-100)řízení Bluetooth>.
- Odpojte iPhone nebo iPod touch.
- **1. Připojte chytrý telefon se systémem Android přes Bluetooth.**

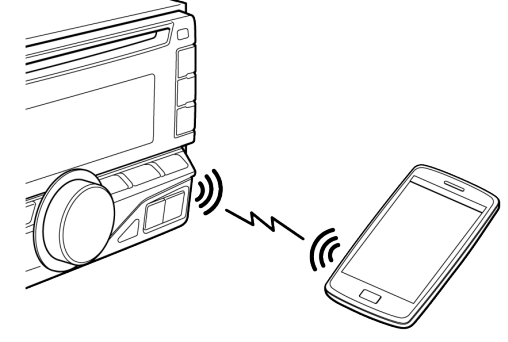

Reproduktory, ze kterých vychází zvuk, se liší v závislosti na nastavení Bluetooth "BT HF/AUDIO". Výchozí hodnota je Front (přední). Viz <15-5. Podrobné nastavení Bluetooth>.

- **2. Na vašem zařízení spusťte aplikaci Aha Radio.**
- **3. Pomocí tlačítka [SRC] zvolte jako zdroj Aha Radio ("AHA").** Viz <Výbě[r zdroje>](http://manual.kenwood.com/ce/im369/Europe/Czech(cs)/IM369_13-2DIN_E_r1-10.html#anchor-100).

### **iPhone nebo iPod touch**

- **1. Na vašem zařízení spusťte aplikaci Aha Radio.**
- **2. Otevřete kryt.**
- **3. Připojte iPod ke konektoru USB pomocí propojovacího prvku KCA-iP102 (volitelné příslušenství).**
- **4. Pomocí tlačítka [SRC] zvolte jako zdroj Aha Radio ("AHA").** Viz <Výbě[r zdroje>](http://manual.kenwood.com/ce/im369/Europe/Czech(cs)/IM369_13-2DIN_E_r1-10.html#anchor-100).

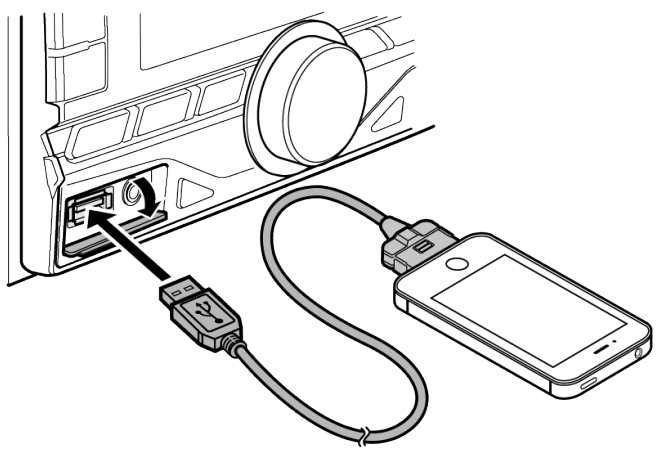

# **6-3. Základní funkce**

# **Pozastavení a přehrávání obsahu**

**Stiskněte tlačítko [**L**].**

# **Výběr obsahu**

**Stiskněte tlačítko [ ] nebo [ ].**

**Posunutí obsahu o 30 sekund vpřed**

**Stiskněte a podržte tlačítko [ ].**

# **Posunutí obsahu o 15 sekund zpě<sup>t</sup>**

**Stiskněte a podržte tlačítko [ ].**

# **Označí aktuální obsah jako "oblíbený"**

**Stiskněte tlačítko [1].** Pro zrušení volby stiskněte tlačítko znovu.

# **Označí aktuální obsah jako "neoblíbený"**

**Stiskněte tlačítko [2].** Pro zrušení volby stiskněte tlačítko znovu.

# **6-4. Vyhledávání stanic**

Stanici, kterou chcete poslouchat, můžete vybrat z vašeho seznamu stanic.

**1. Stiskněte tlačítko [ ].**

Zobrazí se "SEARCH" a nastaví se režim seznamu stanic.

- **2. Pomocí [ovladače] vyberte některou stanici.** Způsob používání [ovladače] je uveden v [<3-3. Postup volby polo](http://manual.kenwood.com/ce/im369/Europe/Czech(cs)/IM369_13-2DIN_E_r1-8.html#anchor-97)žky>.
- **3. Pomocí [ovladače] vyberte nějaký obsah.**

# **6-5. Volání čísla v obsahu**

Můžete volat na telefonní číslo získané z obsahu v chytrém telefonu připojeném k této jednotce přes Bluetooth.

- **1. Stiskněte tlačítko [3].** Zobrazí se "MAKE A CALL".
- **2. Stisknutím [ovladače] uskutečněte volání.** Zobrazí se "CALL".

**Zrušení potvrzovacího displeje Stiskněte a podržte tlačítko [ ].**

**Přerušení hovoru**

**Stiskněte tlačítko [**Ú**].**

# **7-1. Přehrávání hudby**

### **Přehrávání disku**

**Do otvoru pro disk vložte disk. Po vložení se zdroj automaticky přepne a spustí se přehrávání.**

### **Přehrávání zařízení USB**

**Připojte zařízení USB ke konektoru USB pomocí propojovacího prvku CA-U1EX (500 mA max.: volitelné příslušenství).**

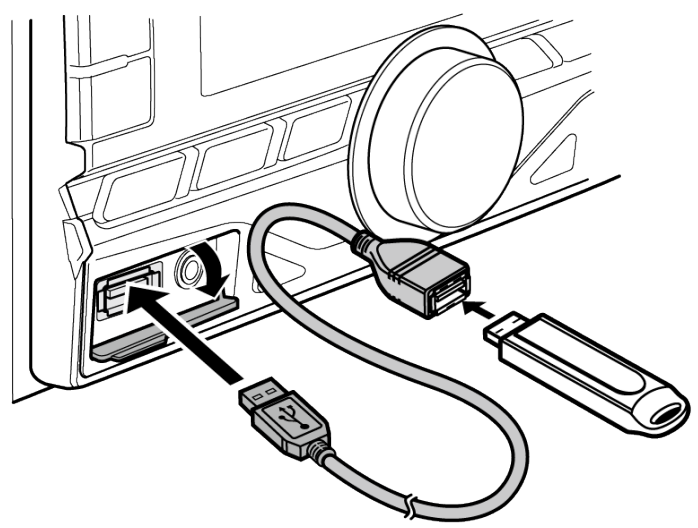

**Po připojení se zdroj automaticky přepne a spustí se přehrávání.**

**<sup>V</sup>ýběr složky zvukových souborů**

**Stiskněte tlačítko [1] nebo [2].**

**Výběr skladby (stopy nebo souboru)**

**Stiskněte tlačítko [ ] nebo [ ].**

**Rychlé přetáčení skladby dopředu a dozadu (stopy nebo souboru) Stiskněte a podržte tlačítko [ ] nebo [ ].**

**Pozastavení a přehrávání skladby (stopy nebo souboru) Stiskněte tlačítko [**L**].**

**Vyjmutí disku**

**Stiskněte tlačítko [ ].**

**Vyjmutí zařízení USB:**

**Stisknutím tlačítka [SRC] přepněte na jiné zdrojové zařízení, než je USB, a poté zařízení USB vyjměte.**

**Data obsažená v zařízení USB by se mohla poškodit, dojde-li k odpojení během použití jako aktivního zdroje.**

# **7-2. Vyhledávání hudby**

V zařízení nebo na právě přehrávaném médiu můžete zvolit hudbu, kterou chcete poslouchat.

**1. Stiskněte tlačítko [ ].**

Zobrazí se "SEARCH" a nastaví se režim vyhledávání hudby.

**2. Vyhledejte hudbu**

### **Zvukový soubor**

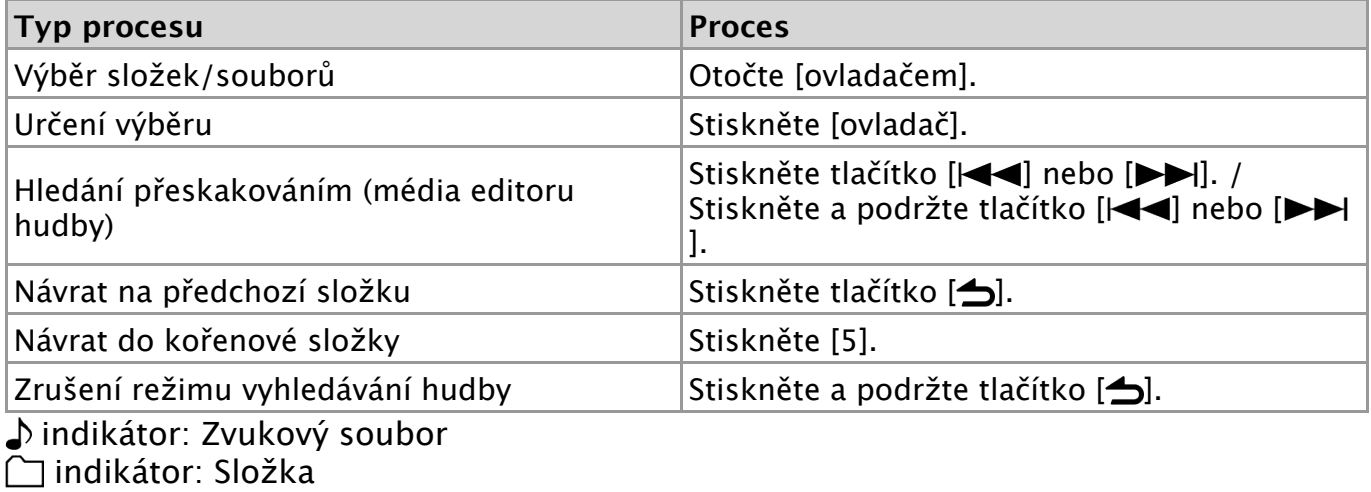

**Zdroj CD**

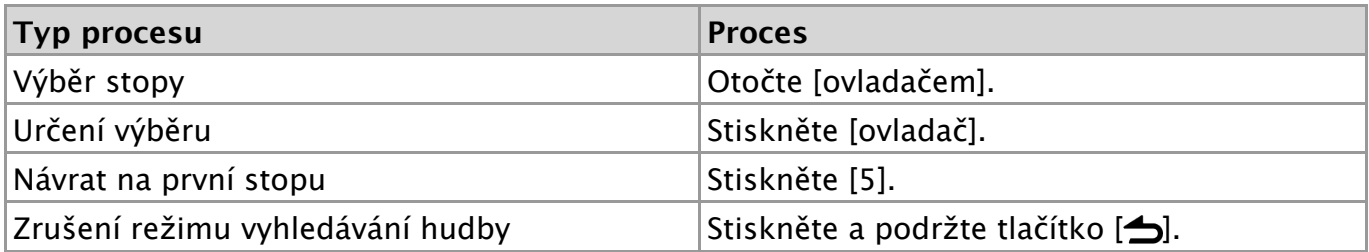

7-3. Nastavení míry hledání přeskakováním

# **7-3. Nastavení míry hledání přeskakováním**

Poměr přeskočených vyhledávaných skladeb můžete změnit postupem podle části <Hle dání př[eskakováním \(média editoru hudby\)>.](http://manual.kenwood.com/ce/im369/Europe/Czech(cs)/IM369_13-2DIN_E_r1-25.html#anchor)

- **1. Zvolte zdroj USB.** Viz <Výbě[r zdroje>](http://manual.kenwood.com/ce/im369/Europe/Czech(cs)/IM369_13-2DIN_E_r1-10.html#anchor-100).
- **2. Stiskněte a podržte tlačítko [AUDIO].** Přejděte do režimu nastavení funkcí.
- **3. Pomocí [ovladače] zvolte "SETTINGS" > "SKIP SEARCH".** Způsob používání [ovladače] je uveden v [<3-3. Postup volby polo](http://manual.kenwood.com/ce/im369/Europe/Czech(cs)/IM369_13-2DIN_E_r1-8.html#anchor-97)žky>.
- **4. Pomocí [ovladače] vyberte některý poměr.** Objeví se předchozí položka.

### **Ukončete režim nastavení funkcí.**

**Stiskněte a podržte tlačítko [ ].**

# **7-4. Funkce přehrávání**

# **Opakované přehrávání**

#### **Stiskněte tlačítko [4].**

Při stisknutí během přehrávání CD se jím přepíná mezi opakováním ("TRACK REPEAT") a vypnutím opakování ("REPEAT OFF").

V případě stisknutí během přehrávání zvukového souboru přepíná mezi opakováním souboru ("FILE REPEAT"), opakováním složky ("FOLDER REPEAT") a vypnutím opakování ("REPEAT OFF").

# **Náhodné přehrávání**

#### **Stiskněte tlačítko [3].**

Spustí se náhodné přehrávání hudby disku nebo složky. Když je zapnuté náhodné přehrávání, zobrazí se "DISC RANDOM" / "FOLDER RANDOM".

Opětovné stisknutí tohoto tlačítka zruší Náhodné přehrávání.

## **Náhodné přehrávání všeho obsahu**

### **Stiskněte a podržte tlačítko [3].**

Všechny skladby na disku/USB budou přehrávány náhodně. Stisknutí tohoto tlačítka přepíná nastavení mezi Náhodné přehrávání obsahu zapnuto ("ALL RANDOM") a vypnuto ("RANDOM OFF").

Opětovné stisknutí tohoto tlačítka zruší Náhodné přehrávání všeho obsahu.

# **7-5. Přímé vyhledávání skladeb**

#### (Funkce dálkového ovládání)

Můžete vyhledávat hudbu zadáním čísla stopy.

- **1. Stiskněte tlačítko [DIRECT] na dálkovém ovládání.** Zobrazí se "- -" a nastaví se režim přímého vyhledávání skladeb.
- **2. Stiskněte číselná tlačítka na dálkovém ovládání a zadejte číslo skladby.**
- **3. Stiskněte tlačítko [ENT] na dálkovém ovládání.**

## **Zrušení režimu přímého vyhledávání skladeb**

**Stiskněte tlačítko [ ] na dálkovém ovládání.**

# **7-6. Hudební soubory**

- **Hudební soubory, které lze přehrát** AAC-LC (.m4a), MP3 (.mp3), WMA (.wma), WAV zařízení USB (.wav)
- **Přehrávatelné disky** CD-R/RW/ROM
- **Formáty souborů na disku, které lze přehrát** ISO 9660 úroveň 1/2, Joliet, dlouhý název souboru.
- **USB zařízení, která lze přehrát** Třída USB paměti
- **Systémy souborů USB zařízení, které lze přehřát** FAT12, FAT16, FAT32

I v případě, kdy zvukové soubory vyhovují výše uvedeným standardům, nemusí se soubory v závislosti na typu či stavu média či zařízení přehrát.

### **Pořadí přehrávání audiosouborů**

V dále uvedeném příkladu složky/stromu souborů se soubory přehrávají v číselném pořadí od (1) do (6).

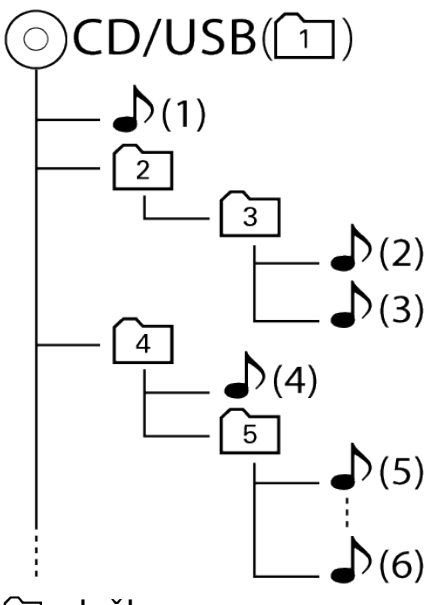

## ∩: složka

: zvukový soubor

On-line příručku s popisem zvukových souborů [najdete na stránkách www.kenwood.co](http://www.kenwood.com/cs/ce/audiofile/) m/cs/ce/audiofile/. V této on-line příručce jsou k dispozici podrobné informace a poznámky, které nejsou obsaženy v tomto návodu. Z tohoto důvodu si, prosím, prostudujte také on-line příručky.

### **Co je to zařízení USB?**

• V tomto návodu se termínem "zařízení USB" rozumí paměť typu flash nebo digitální audiopřehrávač s rozhraním USB.
## **7-7. USB zařízení**

- Je-li tato jednotka zapnuta, zařízení USB se po připojení začne nabíjet.
- Zařízení USB nainstalujte do místa, kde nebude překážet při řízení vozidla.
- USB zařízení nelze připojit prostřednictvím rozbočovače USB nebo USB čtečky karet.
- Uložte si záložní kopie zvukových souborů použitých v této jednotce. V závislosti na provozních podmínkách zařízení USB se mohou soubory smazat. Nepřebíráme žádnou odpovědnost za škody vzniklé odstraněním uložených dat.
- S přístrojem není dodáváno žádné zařízení USB. Je třeba zakoupit běžně prodávané zařízení USB.
- Při připojování USB zařízení doporučujeme použít CA-U1EX (volitelné příslušenství).
- Při použití jiného než kompatibilního USB kabelu není zaručeno normální přehrávání. Připojení USB kabelu delšího než 4 m může způsobit nestandardní přehrávání.

#### 7-8. O aplikacích "KENWOOD Music Editor Light" a "KENWOOD Music Control"

### 7-8. O aplikacích "KENWOOD Music Editor Light" a "KENWOOD Music **Control"**

- Tato jednotka podporuje PC aplikaci "KENWOOD Music Editor Light" (dále jen "KME-Light") a aplikaci pro systém Android™ "KENWOOD Music Control" (dále jen  $,KMC$ ").
- Pokud používáte zvukový soubor s databázovými informacemi přidanými pomocí aplikace "KENWOOD Music Editor Light" nebo "KENWOOD Music Control", můžete pomocí Vyhledávání hudby vyhledávat soubor podle názvu, alba nebo jména umělce.
- Aplikace "KENWOOD Music Editor Light" a "KENWOOD Music Control" jsou dostupné na následující webové stránce: [www.kenwood.com/cs/ce/.](http://www.kenwood.com/cs/ce/)

7-9. Disky používané v této jednotce

### **7-9. Disky používané v této jednotce**

- Tato jednotka dokáže přehrávat pouze CD s .
- Disky, které nelze používat:
	- Disky, které nejsou kulaté.
	- Disky, které jsou na zapisovací straně obarvené nebo ušpiněné.
	- Zapisovatelný disk, který nebyl dokončen. (Podrobnosti o postupu dokončení naleznete v návodu k softwaru pro zapisování na disky nebo k zapisovacímu zařízení na disky.)
	- 8 cm (3") disk (Pokus o vložení pomocí adaptéru může způsobit závadu.)

### **7-10. Manipulace s disky**

- Nedotýkejte se záznamové strany disku.
- Nelepte na disky žádné lepicí pásky. Nepoužívejte ani žádné polepené disky.
- Nepoužívejte s disky žádná pomocná zařízení.
- Nepoužívejte k čištění disků žádná rozpouštědla. Používejte suchou utěrku z mikrovlákna nebo měkkou utěrku.
- Vyčistěte disk otíráním hadříkem od středu směrem k okraji.
- Disk vytahujte z jednotky vodorovně.
- Jsou-li na okraji středového otvoru nebo na vnějším okraji disku nánosy nečistot, před vložením do přehrávače disk očistěte.

## **8-1. Poslech rádia**

### **Výběr rádia jako zdroje**

**Pomocí tlačítka [SRC] zvolte "TUNER".** 

### **Volba pásma**

#### **Stiskněte tlačítko [ ].**

Stisknutím tohoto tlačítka přepnete přijímané pásmo (FM1, FM2, FM3, LW/MW).

### **Výběr stanice**

#### **Stiskněte tlačítko [ ] nebo [ ].**

Lze změnit režim ladění. Viz [<8-6. Nastavení tuneru>.](http://manual.kenwood.com/ce/im369/Europe/Czech(cs)/IM369_13-2DIN_E_r1-39.html#anchor-77)

## **8-2. Paměť uložených stanic**

Stanici můžete uložit do paměti.

- **1. Stisknutím tlačítka [ ] nebo [ ] zvolte kanál.**
- **2. Stiskněte a podržte tlačítko ([1] až [6]), ke kterému chcete přiřadit zvolenou stanici.**

Zobrazí se "STORED" a stanice je uložena.

- **O režimu smíšených předvoleb stanic**
	- V tomto režimu je možné uložit různá pásma a zdroje tuneru (FM, LW/MW) ve stejné vrstvě přednastavené paměti, a vyvolat tak požadovanou stanici bez přepínání mezi pásmy nebo zdroji tuneru.

## **8-3. Automatické uložení do paměti**

Můžete automaticky uložit 6 stanic s dobrým příjmem.

- **1. Jako zdroj vyberte tuner.**
- Viz <Výbě[r zdroje>](http://manual.kenwood.com/ce/im369/Europe/Czech(cs)/IM369_13-2DIN_E_r1-10.html#anchor-100). **2. Stiskněte a podržte tlačítko [AUDIO].** Přejděte do režimu nastavení funkcí.
- **3. Pomocí [ovladače] zvolte "SETTINGS" > "AUTO MEMORY".** Způsob používání [ovladače] je uveden v [<3-3. Postup volby polo](http://manual.kenwood.com/ce/im369/Europe/Czech(cs)/IM369_13-2DIN_E_r1-8.html#anchor-97)žky>.
- 4. Pomocí [ovladače] vyberte "YES". Proces uložení do paměti skončí v okamžiku, kdy se do paměti uloží 6 přijímaných stanic.

## **8-4. Vyvolání stanic z paměti**

Vyvolání stanice z paměti.

- **1. Stisknutím tlačítka [ ] zvolte pásmo.**
- **2. Stiskněte tlačítko ([1] až [6]) odpovídající stanici, kterou chcete poslouchat.**

## **8-5. PTY (typ programu)**

V tomto režimu můžete výběrem typu programu vyhledat určitou stanici.

- **1. Stiskněte a podržte tlačítko [AUDIO].** Přejděte do režimu nastavení funkcí.
- 2. Pomocí [ovladače] zvolte "SETTINGS" > "PTY SEARCH". Způsob používání [ovladače] je uveden v [<3-3. Postup volby polo](http://manual.kenwood.com/ce/im369/Europe/Czech(cs)/IM369_13-2DIN_E_r1-8.html#anchor-97)žky>.
- **3. Pomocí [ovladače] vyberte některý typ programu.**

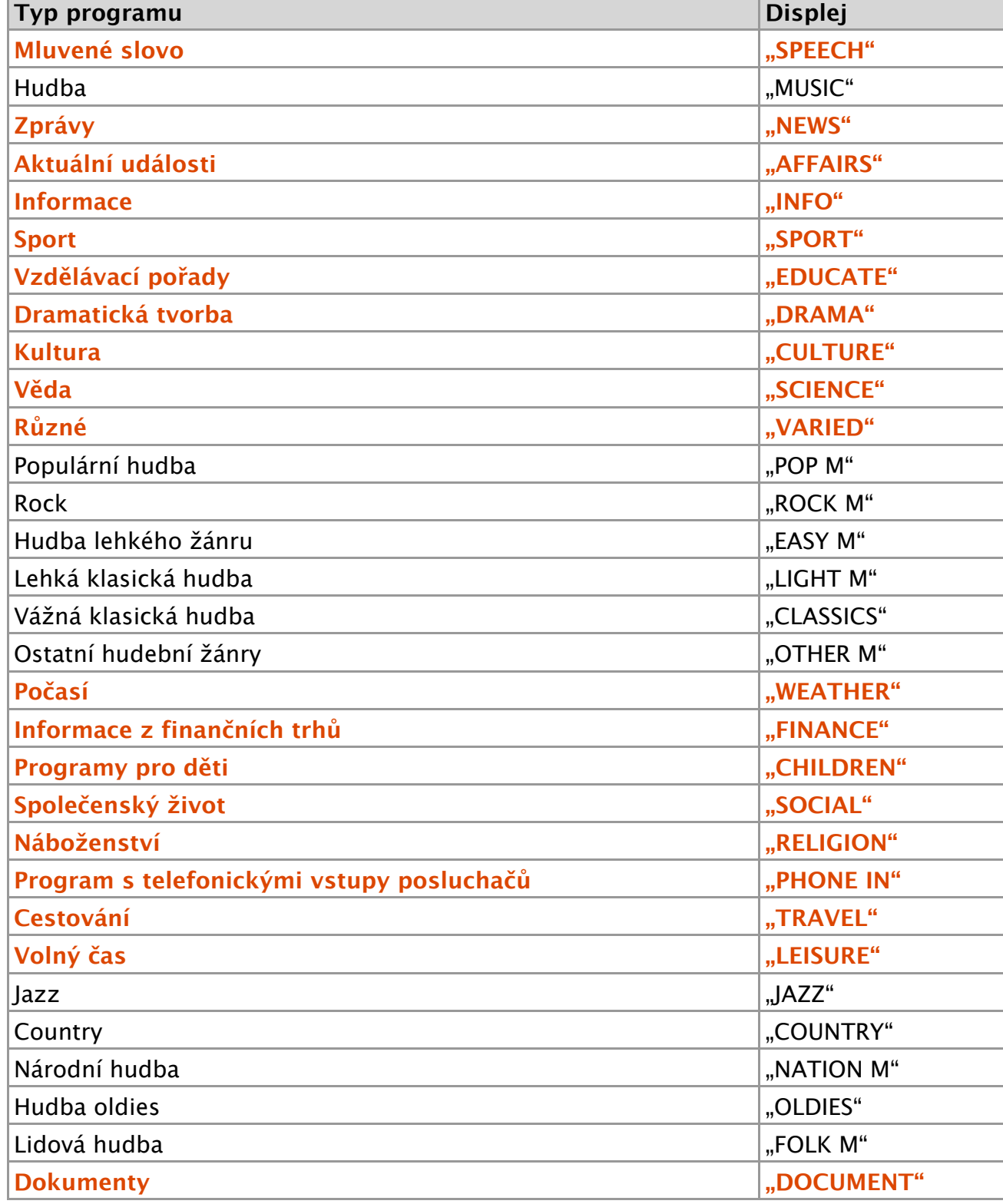

Mluvené slovo a hudba zahrnují níže uvedené typy programů. Mluvené slovo: Typ programu signalizují barevná písmena. Hudba: Typ programu signalizují černá písmena.

**4. Pomocí [ovladače] vyberte některý jazyk.**

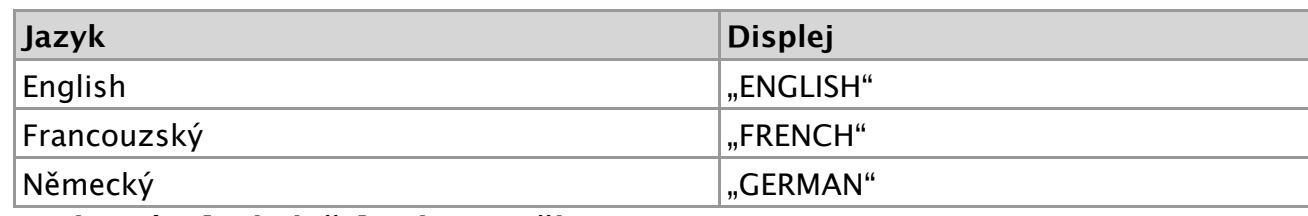

**5. Stisknutím [ovladače] vyberte některou stanici.**

### **Ukončete režim PTY.**

**Stiskněte a podržte tlačítko [ ].**

#### *V* Zobrazení "NO PTY"

· Pokud není nalezen vybraný typ programu, zobrazí se "NO PTY". Zvolte jiný typ programu.

#### **Případ, kdy nelze PTY použít**

Tuto funkci nelze používat během příjmu informací o dopravní situaci nebo během příjmu v pásmu AM.

## **8-6. Nastavení radiopřijímače**

Můžete nastavit tuner.

- **1. Jako zdroj vyberte tuner.** Viz <Výbě[r zdroje>](http://manual.kenwood.com/ce/im369/Europe/Czech(cs)/IM369_13-2DIN_E_r1-10.html#anchor-100).
- **2. Stiskněte a podržte tlačítko [AUDIO].** Přejděte do režimu nastavení funkcí.
- **3. Pomocí [ovladače] vyberte "SETTINGS".** Způsob používání [ovladače] je uveden v [<3-3. Postup volby polo](http://manual.kenwood.com/ce/im369/Europe/Czech(cs)/IM369_13-2DIN_E_r1-8.html#anchor-97)žky>.
- **4. Pomocí [ovladače] vyberte položku nastavení tuneru.**

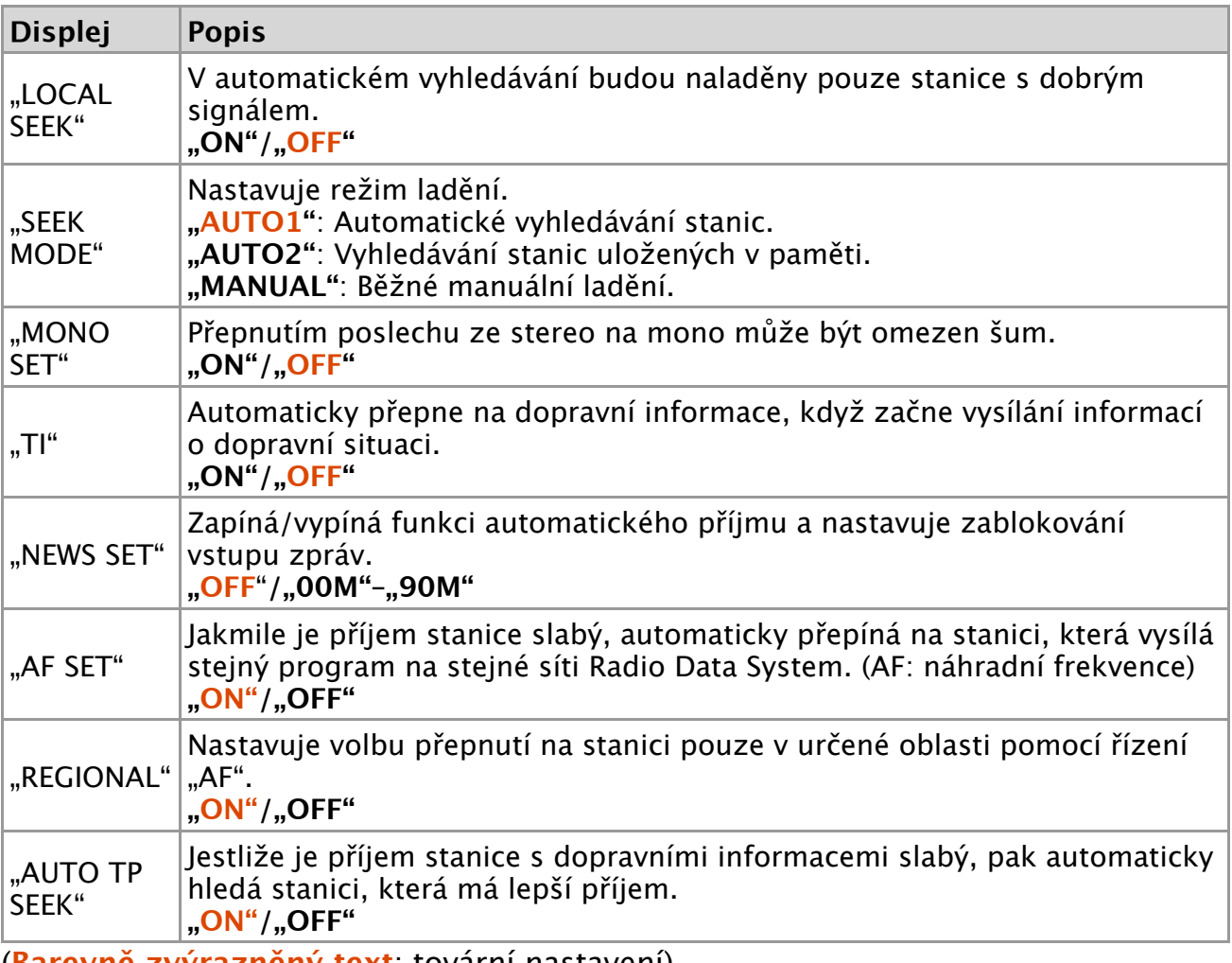

(**Barevně zvýrazněný text**: tovární nastavení)

**5. Pomocí [ovladače] vyberte nastavení.** Objeví se předchozí položka.

### **Ukončete režim nastavení funkcí.**

## **8-7. Ladění přímým zadáním**

(Funkce dálkového ovládání)

Stanici můžete vyhledat přímo zadáním kmitočtu.

- **1. Stiskněte tlačítko [DIRECT] na dálkovém ovládání.** Zobrazí se "– – – – " a nastaví se režim Ladění přímým zadáním.
- **2. Stiskněte číselná tlačítka na dálkovém ovládání a zadejte kmitočet.** Příklad:

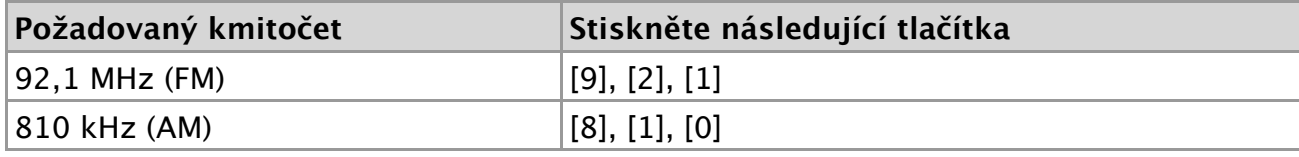

**3. Stiskněte tlačítko [ENT] na dálkovém ovládání.**

### **Zrušení režimu Ladění přímým zadáním**

**Stiskněte tlačítko [ ] na dálkovém ovládání.**

## **9-1. Zahájení poslechu**

**1. Připojte přenosný audiopřehrávač pomocí stereokabelu s minikonektorem 3,5 mm (běžně dostupný v prodejní síti).**

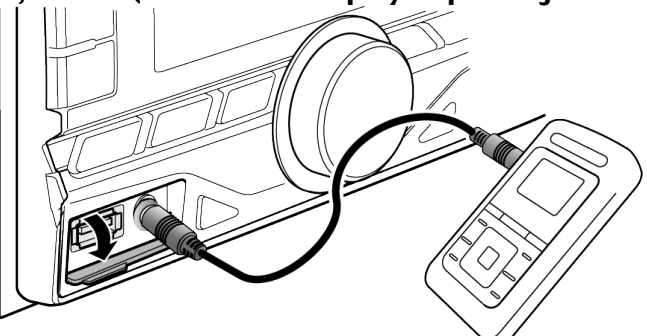

- **2. Vyberte přídavný zdroj.** Viz <Výbě[r zdroje>](http://manual.kenwood.com/ce/im369/Europe/Czech(cs)/IM369_13-2DIN_E_r1-10.html#anchor-100).
- **3. Zapněte přenosný audiopřehrávač a spusťte přehrávání.**

9-2. Nastavení zobrazení přídavného vstupu

## **9-2. Nastavení zobrazení přídavného vstupu**

V tomto režimu můžete nastavit zobrazení po přepnutí na zdroj AUX.

- **1. Vyberte přídavný zdroj.** Viz <Výbě[r zdroje>](http://manual.kenwood.com/ce/im369/Europe/Czech(cs)/IM369_13-2DIN_E_r1-10.html#anchor-100).
- **2. Stiskněte a podržte tlačítko [AUDIO].** Přejděte do režimu nastavení funkcí.
- **3. Pomocí [ovladače] zvolte "SETTINGS" > "AUX NAME SET".** Způsob používání [ovladače] je uveden v [<3-3. Postup volby polo](http://manual.kenwood.com/ce/im369/Europe/Czech(cs)/IM369_13-2DIN_E_r1-8.html#anchor-97)žky>.
- **4. Pomocí [ovladače] zvolte displej ("AUX", "DVD", "PORTABLE", "GAME", "VIDEO" nebo** "TV").

#### **Ukončete režim nastavení funkcí.**

## **10-1. Výběr barvy podsvícení**

V tomto režimu můžete vybrat barvu podsvícení panelu.

- **1. Stiskněte a podržte tlačítko [AUDIO].** Přejděte do režimu nastavení funkcí.
- 2. Pomocí [ovladače] zvolte "SETTINGS" > "DISP & KEY" > "COLOR SELECT". Způsob používání [ovladače] je uveden v [<3-3. Postup volby polo](http://manual.kenwood.com/ce/im369/Europe/Czech(cs)/IM369_13-2DIN_E_r1-8.html#anchor-97)žky>.
- **3. Pomocí [ovladače] vyberte část pro nastavení podsvícení.**

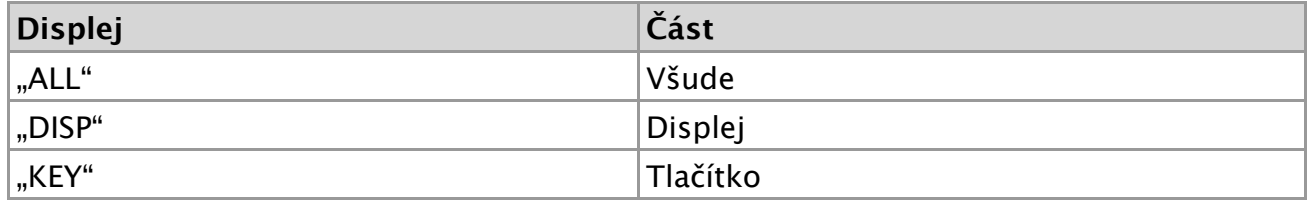

**4. Pomocí [ovladače] vyberte barvu ("VARIABLE SCAN" / "COLOR01" — "COLOR24").**

### **Ukončete režim nastavení funkcí.**

## **10-2. Úprava barvy podsvícení**

V tomto režimu můžete upravit barvu podsvícení panelu.

- **1. Zvolte barvu podsvícení, kterou chcete upravit. Zvolte z možností "COLOR01" až ["COLOR24" podle <10-1. V](http://manual.kenwood.com/ce/im369/Europe/Czech(cs)/IM369_13-2DIN_E_r1-43.html#anchor-178)ýběr barvy podsv ícení>.**
- **2. Stiskněte a podržte [ovladač].** Zobrazí se hodnota zvolené barvy podsvícení ve složkách RGB a režim se přepne do režimu podrobné úpravy barvy.
- **3. Nastavte barvu.**

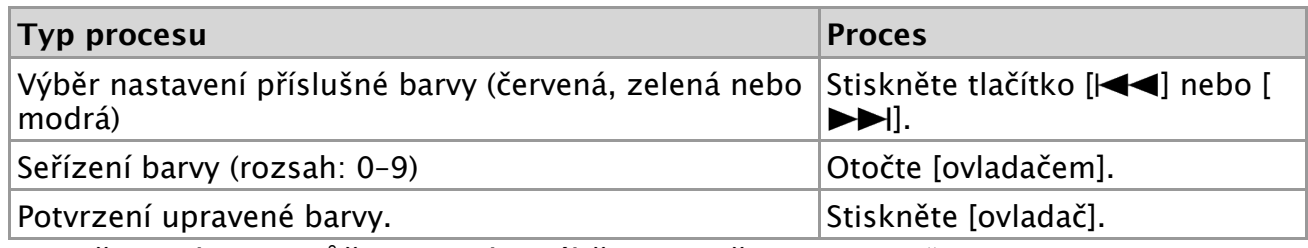

Vytvořenou barvu můžete vyvolat výběrem možnosti "USER".

### **Ukončete režim nastavení funkcí.**

### **10-3. Nastavení displeje & podsvícení**

V tomto režimu můžete nastavit displej a podsvícení.

- **1. Stiskněte a podržte tlačítko [AUDIO].** Přejděte do režimu nastavení funkcí.
- 2. Pomocí [ovladače] zvolte "SETTINGS" > "DISP & KEY". Způsob používání [ovladače] je uveden v [<3-3. Postup volby polo](http://manual.kenwood.com/ce/im369/Europe/Czech(cs)/IM369_13-2DIN_E_r1-8.html#anchor-97)žky>.
- **3. Pomocí [ovladače] vyberte položku nastavení displeje a podsvícení.**

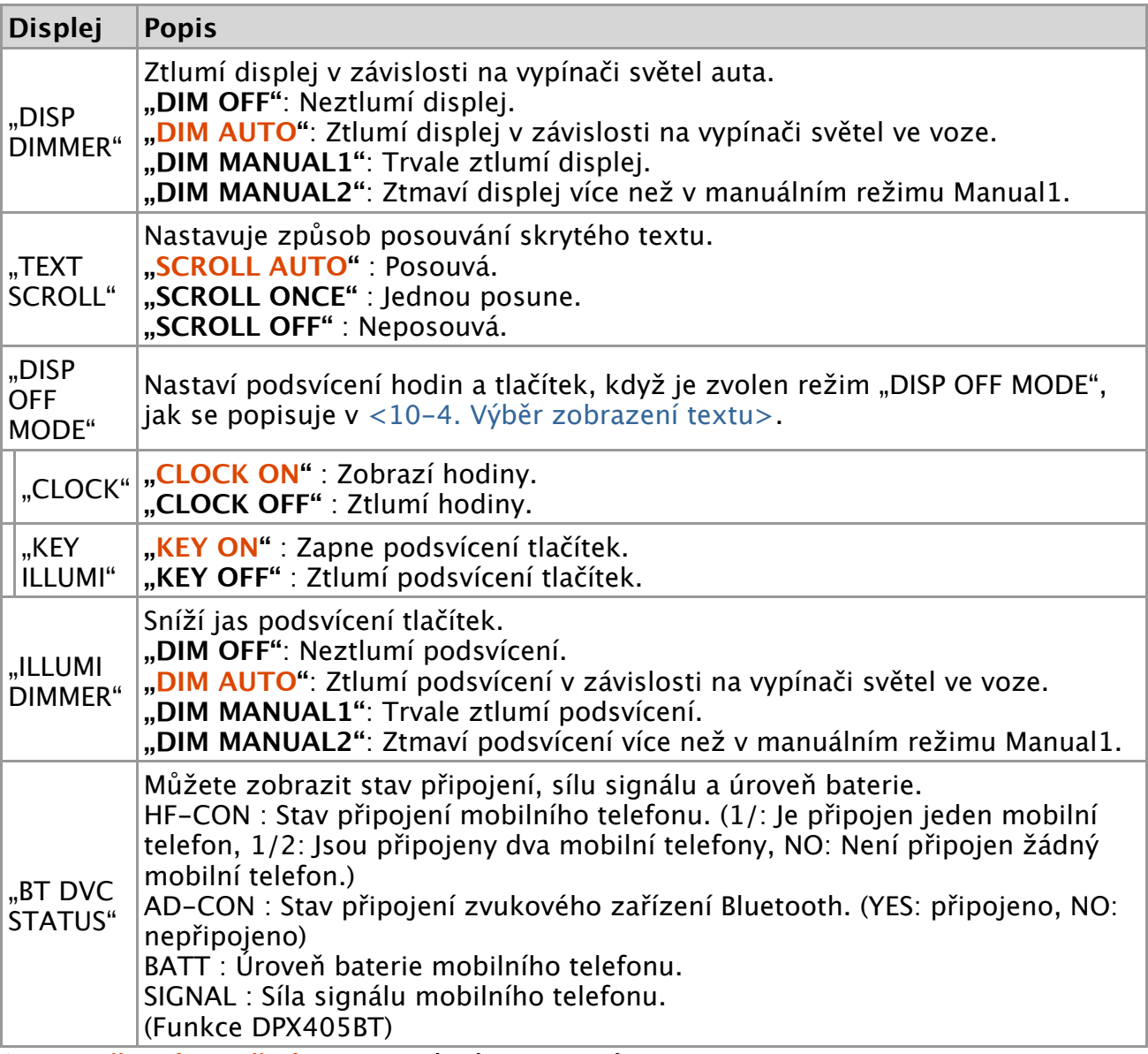

(**Barevně zvýrazněný text**: tovární nastavení)

**4. Pomocí [ovladače] vyberte nastavení.** Objeví se předchozí položka.

#### **Ukončete režim nastavení funkcí.**

## **10-4. Výběr zobrazení textu**

V tomto režimu můžete změnit informace zobrazené na každém z níže uvedených zdrojů:

#### **1. Stiskněte tlačítko [DISP].**

### **Hudební soubor / iPod**

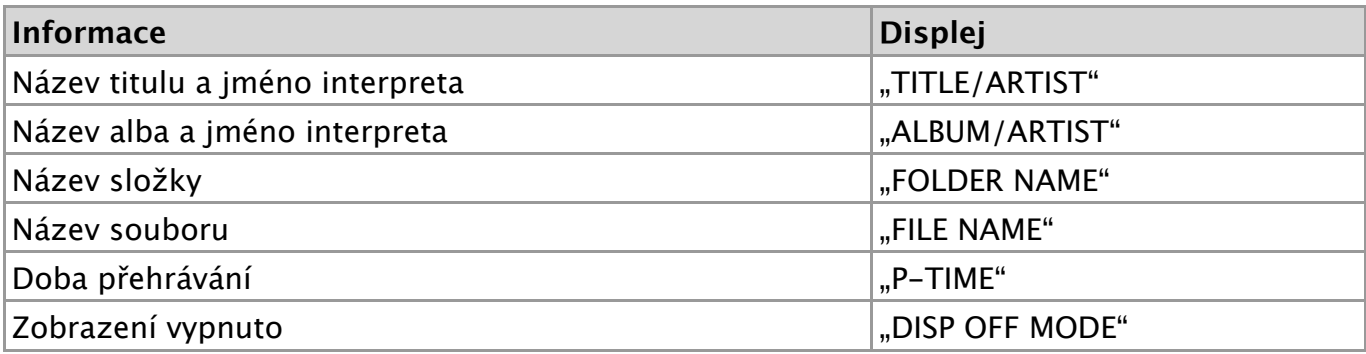

### **DPX405BT**

### **Aha Radio**

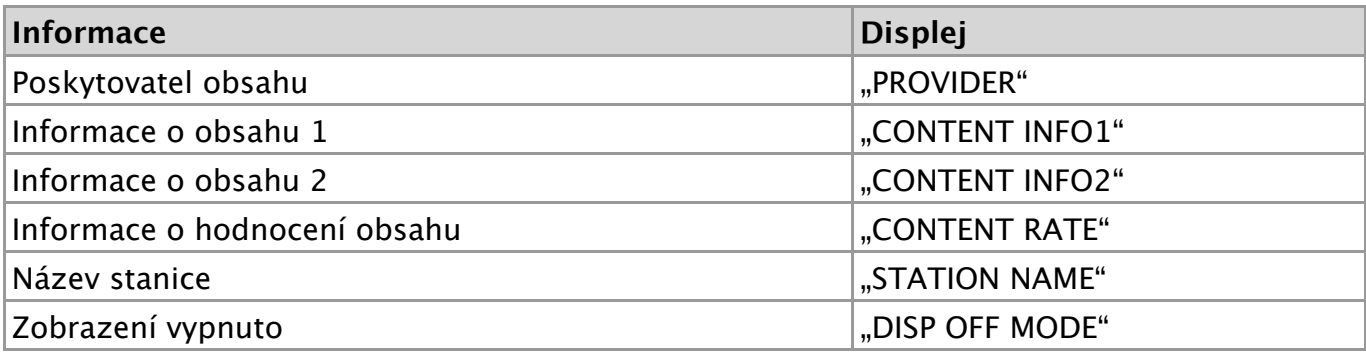

### **CD**

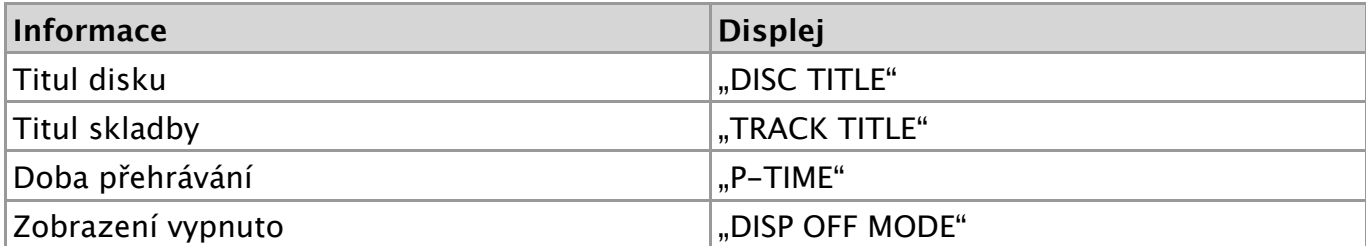

### **Tuner**

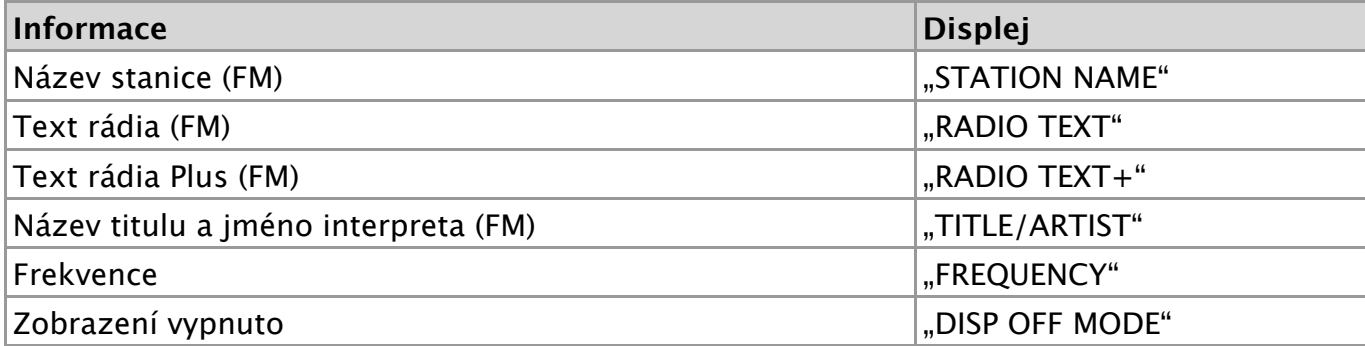

#### **DPX405BT**

### **Zdroje zvuku Bluetooth**

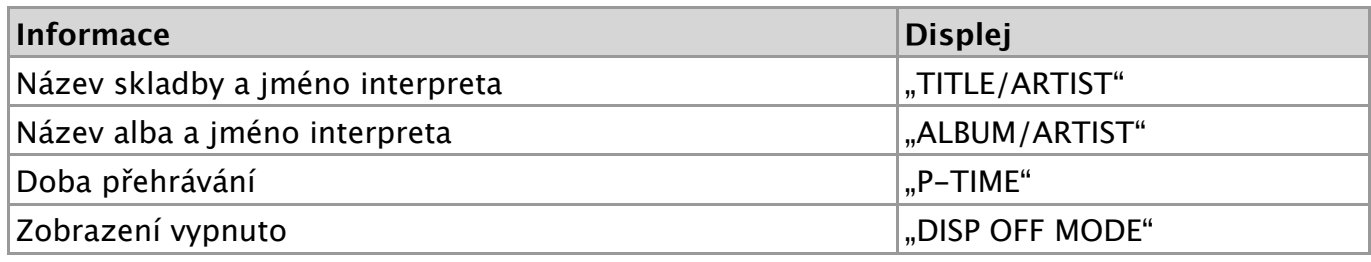

### **Pohotovostní režim / přídavný vstup**

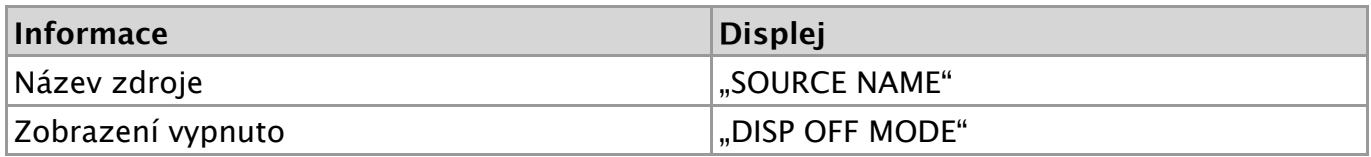

#### **Poznámky k zobrazení textu**

- Pokud vyberete Režim vypnutí displeje Display off mode, natavení displeje pro jednotlivé zdroje se změní na Displej vypnutý - Display off.
- Pokud zvolená položka neobsahuje žádné informace, jsou zobrazeny alternativní informace.
- Vyberete-li během přehrávání hudby v zařízení iPod možnost "FOLDER NAME", zobrazí se názvy v závislosti na aktuálně vybraných položkách procházení.
- Vyberete-li během přehrávání hudby v zařízení iPod režim APP & iPod Control mode, zobrazí se text "APP & iPod Mode".
- Nelze-li během přehrávání hudby v zařízení iPod zobrazit všechna písmena, zobrazí se číslo souboru v seznamu.

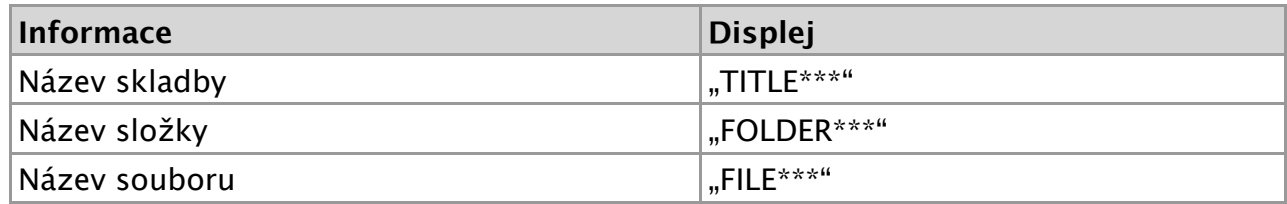

## **10-5. Posouvání textu**

**Stiskněte a podržte tlačítko [DISP].** Zobrazený text se posouvá.

## **11-1. Nastavení hodin**

- **1. Stiskněte a podržte tlačítko [AUDIO].** Přejděte do režimu nastavení funkcí.
- 2. Pomocí [ovladače] zvolte "SETTINGS" > "CLOCK". Způsob používání [ovladače] je uveden v [<3-3. Postup volby polo](http://manual.kenwood.com/ce/im369/Europe/Czech(cs)/IM369_13-2DIN_E_r1-8.html#anchor-97)žky>.
- **3. Pomocí [ovladače] vyberte položku nastavení hodin.**

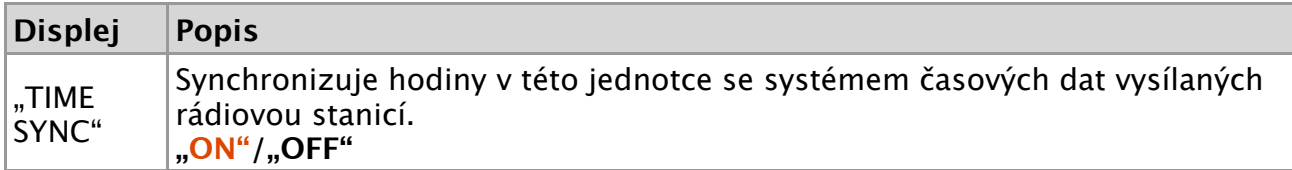

(**Barevně zvýrazněný text**: tovární nastavení)

**4. Pomocí [ovladače] vyberte nastavení.** Objeví se předchozí položka.

**Ukončete režim nastavení funkcí.**

#### 11-2. Ztlumení zvuku po přijetí telefonního hovoru

## **11-2. Ztlumení zvuku po přijetí telefonního hovoru**

Funkce DPX305U Audiosystém při přijetí příchozího hovoru automaticky ztlumí hlasitost.

#### **Při příchozím hovoru**

Zobrazí se "CALL". Audiosystém přeruší činnost.

#### **Poslouchání zvuku během hovoru**

**Stiskněte tlačítko [SRC].** Z displeje zmizí nápis "CALL" a audiosystém se znovu ZAPNE.

### **Po ukončení hovoru**

#### **Zavěste telefon.**

Z displeje zmizí nápis "CALL" a audiosystém se znovu ZAPNE.

#### **Chcete-li tuto funkci využívat**

Chcete-li použít funkci TEL Mute (vypnutí zvuku), musíte připojit vodič MUTE k telefonu pomocí běžně dodávaného příslušenství telefonu. Viz <Připojování kabelů ke svorkám> ve stručné příručce.

## **11-3. Nastavení demorežimu**

V tomto režimu můžete zapnout/vypnout demonstrační režim.

- **1. Stiskněte a podržte tlačítko [AUDIO].** Přejděte do režimu nastavení funkcí.
- 2. Pomocí [ovladače] vyberte "DEMO MODE". Způsob používání [ovladače] je uveden v [<3-3. Postup volby polo](http://manual.kenwood.com/ce/im369/Europe/Czech(cs)/IM369_13-2DIN_E_r1-8.html#anchor-97)žky>.
- 3. Pomocí [ovladače] vyberte nastavení ("ON" nebo "OFF").

## **Ukončete režim nastavení funkcí.**

## **11-4. Aktivace bezpečnostního kódu**

Když je nastavený bezpečnostní kód, je riziko zcizení nižší, protože při zapnutí jednotky z vypnutého stavu je vyžadováno zadání bezpečnostního kódu.

#### **Poznámky ohledně bezpečnostního kódu**

- Pomocí 4 čísel podle vlastního výběru můžete zadat bezpečnostní kód.
- Bezpečnostní kód nemůže být zobrazen nebo zkopírován. Svůj bezpečnostní kód si poznamenejte a uschovejte jej.
- **1. Vyberte jako zdroj pohotovostní režim Standby.** Viz <Výbě[r zdroje>](http://manual.kenwood.com/ce/im369/Europe/Czech(cs)/IM369_13-2DIN_E_r1-10.html#anchor-100).
- **2. Stiskněte a podržte tlačítko [AUDIO].** Přejděte do režimu nastavení funkcí.
- 3. Pomocí [ovladače] zvolte "INITIAL SET" > "SECURITY SET". Způsob používání [ovladače] je uveden v [<3-3. Postup volby polo](http://manual.kenwood.com/ce/im369/Europe/Czech(cs)/IM369_13-2DIN_E_r1-8.html#anchor-97)žky>.
- **4. Stiskněte a podržte [ovladač].** Spusťte režim Bezpečnostního kódu. Když se zobrazí "ENTER", je zobrazeno také "CODE".
- **5. Stiskem tlačítka [ ] nebo [ ] zvolte číslici pro zadání.**
- **6. Otáčením [ovladače] zvolte čísla bezpečnostního kódu.**
- **7. Zopakujte kroky 5 a 6 a dokončete bezpečnostní kód.**
- **8. Zkontrolujte bezpečnostní kód a stiskněte a držte [ovladač].** Když se zobrazí "RE-ENTER", je zobrazeno také "CODE".
- **9. Postupujte podle kroku 5 až 8 a zadejte znovu bezpečnostní kód.** Zobrazí se "APPROVED". Funkce Bezpečnostní kód se aktivuje.

## **Ukončete režim nastavení funkcí.**

### **Stiskněte a podržte tlačítko [ ].**

### **K vynulování bezpečnostního kódu dojde při prvním použití audiojednotky poté, co byla vyjmuta baterie, nebo po stisknutí tlačítka Reset.**

- **1. Stisknutím tlačítka [SRC] zapněte napájení.**
- **2. Postupujte podle kroku 5 až 8 a zadejte bezpečnostní kód.** Zobrazí se "APPROVED". Nyní je jednotka připravena k použití.

#### **Pro deaktivaci funkce bezpečnostního kódu**

Ohledně deaktivace funkce bezpeč[nostního kódu viz následující](http://manual.kenwood.com/ce/im369/Europe/Czech(cs)/IM369_13-2DIN_E_r1-52.html#anchor-190) část <11-5. Dea ktivace bezpečnostního kódu>.

## **11-5. Deaktivace bezpečnostního kódu**

Pro deaktivaci funkce bezpečnostního kódu.

- **1. Vyberte jako zdroj pohotovostní režim Standby.** Viz <Výbě[r zdroje>](http://manual.kenwood.com/ce/im369/Europe/Czech(cs)/IM369_13-2DIN_E_r1-10.html#anchor-100).
- **2. Stiskněte a podržte tlačítko [AUDIO].** Přejděte do režimu nastavení funkcí.
- **3. Pomocí [ovladače] zvolte "INITIAL SET" > "SECURITY CLR".** Způsob používání [ovladače] je uveden v [<3-3. Postup volby polo](http://manual.kenwood.com/ce/im369/Europe/Czech(cs)/IM369_13-2DIN_E_r1-8.html#anchor-97)žky>.
- **4. Stiskněte a podržte [ovladač].** Spusťte režim Bezpečnostního kódu. Když se zobrazí "ENTER", je zobrazeno také "CODE".
- **5. Stiskem tlačítka [ ] nebo [ ] zvolte číslici pro zadání.**
- **6. Otáčením [ovladače] zvolte čísla bezpečnostního kódu.**
- **7. Zopakujte kroky 5 a 6 a dokončete bezpečnostní kód.**
- **8. Zkontrolujte bezpečnostní kód a stiskněte a držte [ovladač].** Zobrazí se "CLEAR".

Funkce Bezpečnostní kód se deaktivuje.

### **Ukončete režim nastavení funkcí.**

**Stiskněte a podržte tlačítko [ ].**

#### **Zadání chybného bezpečnostního kódu**

**• Pokud dojde k zadání chybného bezpečnostního kódu, zobrazí se "ERROR".** Zadejte správný bezpečnostní kód.

## **11-6. Výchozí nastavení**

V tomto režimu můžete konfigurovat úvodní nastavení jednotky.

- **1. Vyberte jako zdroj pohotovostní režim Standby.** Viz <Výbě[r zdroje>](http://manual.kenwood.com/ce/im369/Europe/Czech(cs)/IM369_13-2DIN_E_r1-10.html#anchor-100).
- **2. Stiskněte a podržte tlačítko [AUDIO].** Přejděte do režimu nastavení funkcí.
- 3. Pomocí [ovladače] vyberte "INITIAL SET". Způsob používání [ovladače] je uveden v [<3-3. Postup volby polo](http://manual.kenwood.com/ce/im369/Europe/Czech(cs)/IM369_13-2DIN_E_r1-8.html#anchor-97)žky>.
- **4. Pomocí [ovladače] vyberte položku výchozího nastavení.**

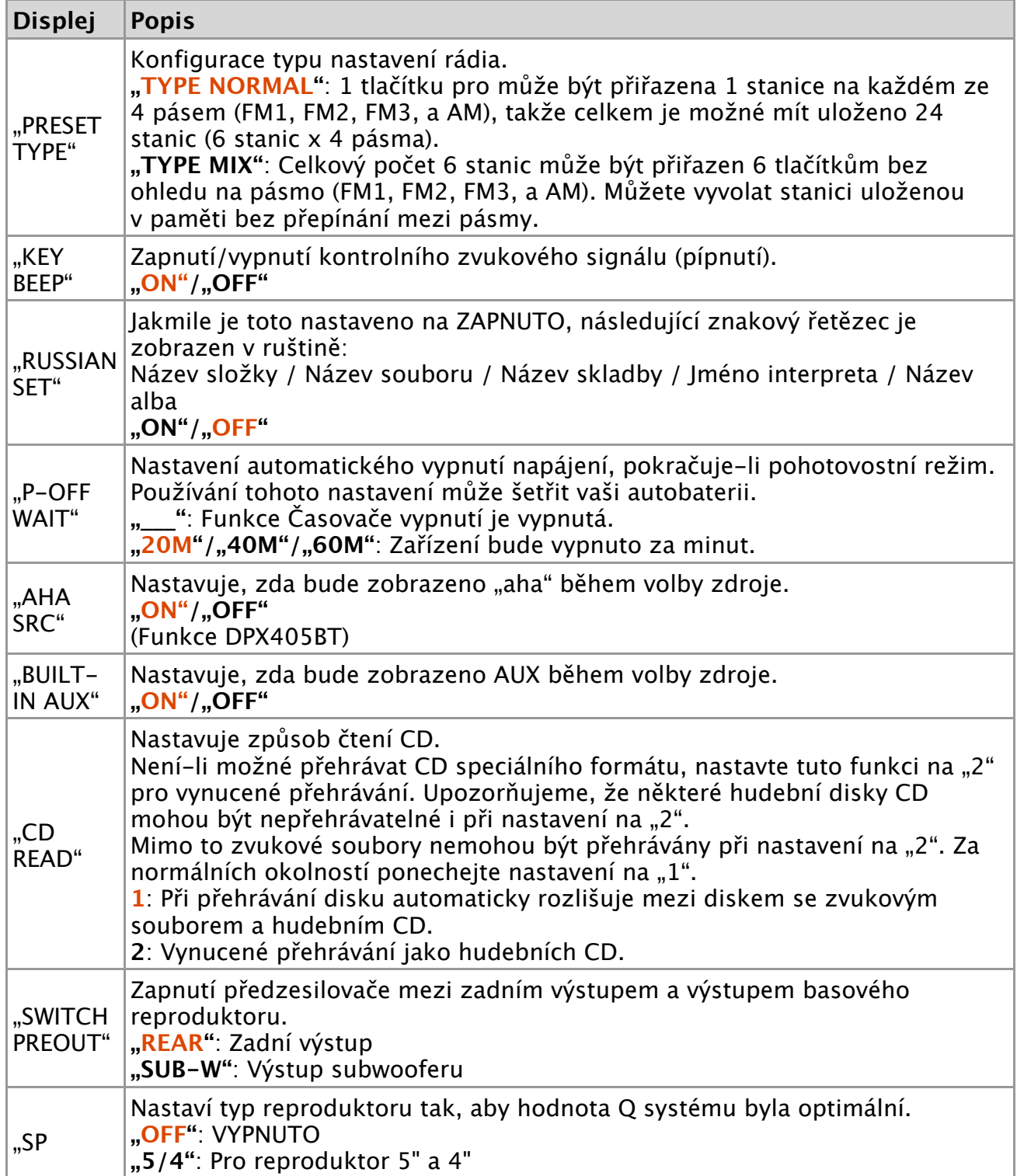

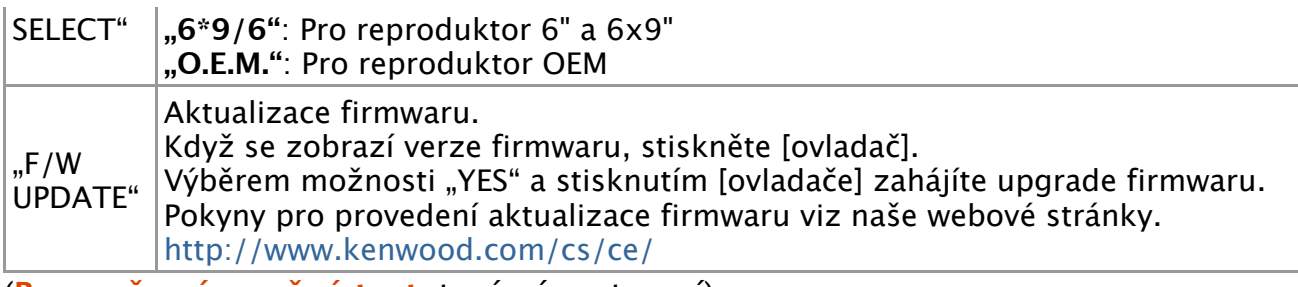

(**Barevně zvýrazněný text**: tovární nastavení)

**5. Pomocí [ovladače] vyberte nastavení.** Objeví se předchozí položka.

**Ukončete režim nastavení funkcí.**

## **12-1. Modul Bluetooth**

Tato jednotka vyhovuje následujícím specifikacím Bluetooth:

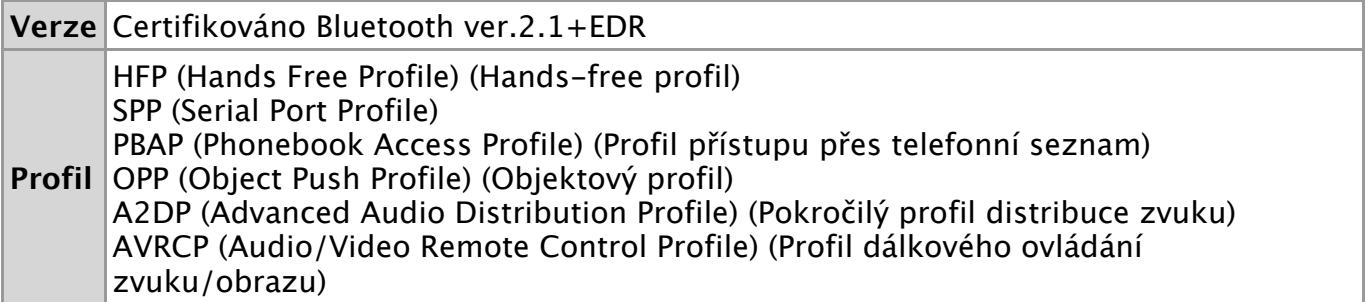

Pro informace o mobilních telefonech s ověřenou kompatibilitou navštivte následující URL:

<http://www.kenwood.com/cs/ce/bt/>

#### **Poznámky**

- Jednotky podporující funkce Bluetooth byly certifikovány na vyhovění standardům Bluetooth podle postupu předepsaných Bluetooth SIG. Přesto však může být možné, že tyto jednotky nebudou komunikovat s vaším mobilním telefonem v závislosti na jeho typu.
- HFP je profil pro uskutečnění hovoru handsfree.
- OPP je profil používaný pro přenos dat, jako je telefonní seznam mezi jednotkami.

12-2. Registrace zařízení Bluetooth

## **12-2. Registrace zařízení Bluetooth**

Můžete zaregistrovat zařízení Bluetooth v této jednotce.

- **1. Zahajte registrování jednotky pomocí zařízení Bluetooth. Pomocí zařízení Bluetooth zaregistrujte jednotku handsfree nebo jednotku zvukového zařízení (spárování).**
- Vyberte "DPX4\*\*BT" (pro DPX405BT) ze seznamu nalezených jednotek. **2. Pokud se zobrazí "PAIRING PASS \*\*\*\*\*\* (název zařízení Bluetooth) PRESS**
- **VOLUME KNOB", pokračujte krokem 4.**
- **3. Zadejte kód PIN ("0000") do zařízení Bluetooth.** Na zařízení Bluetooth zkontrolujte, že registrace je kompletní. Kód PIN je ve výchozí konfiguraci nastaven na "0000". Tento kód můžete změnit. Viz [<15-1. Registrace kódu PIN>](http://manual.kenwood.com/ce/im369/Europe/Czech(cs)/IM369_13-2DIN_E_r1-74.html#anchor-22) Zobrazí se "PAIRING PASS \*\*\*\*\*\* (název zařízení Bluetooth) PRESS VOLUME KNOB".
- **4. Stiskněte [ovladač].** Spustí se proces spárování. Když je dokončen, zobrazí se "PAIRING OK".

### **Modul Bluetooth, který lze používat s touto jednotkou**

- Podrobnosti ohledně použití mobilního telefonu s Bluetooth a funkcí handsfree naleznete v [<12-1. O modulu Bluetooth>.](http://manual.kenwood.com/ce/im369/Europe/Czech(cs)/IM369_13-2DIN_E_r1-54.html#anchor-98)
- **O automatickém připojení zařízení iPod touch nebo iPhone prostřednictvím Bluetooth**
	- Tato jednotka je kompatibilní s funkcí automatického párování společnosti Apple. Při připojení zařízení iPod touch nebo iPhone k této jednotce pomocí kabelu USB se automaticky zaregistruje jako zařízení Bluetooth. Viz < "AUTO PAIRING">.
		- 1. Nejprve se zapne funkce Bluetooth na zařízení iPod touch nebo iPhone.
		- 2. Připojte iPod touch nebo iPhone ke konektoru USB.
		- 3. Jakmile potvrdíte heslo, stiskněte knoflík hlasitosti.

### **Když registrace není možná**

- Pokud je již registrováno 5 zařízení Bluetooth, nemůžete zaregistrovat další zařízení Bluetooth.
- Když se během párování objeví jakýkoli chybový kód, postupujte dále podle  $\langle 17 -$ 3. Chybové zprávy>.

#### **Když je přijata SMS**

Když připojené zařízení Bluetooth přijme SMS, zobrazí se na této jednotce "SMS RECEIVE".

[DPX405BT/DPX305U](http://manual.kenwood.com/ce/im369/Europe/Czech(cs)/index.html) 12. Registrace zařízení Bluetooth (DPX405BT)

12-3. Výběr zařízení Bluetooth které chcete připojit

## **12-3. Výběr zařízení Bluetooth které chcete připojit**

Jestliže bylo zaregistrováno dvě nebo více zařízení Bluetooth, musíte si vybrat, které Bluetooth zařízení chcete používat.

- **1. Stiskněte tlačítko [**Ú**].** Zobrazí se "BT MODE" a nastaví se režim Bluetooth.
- 2. Pomocí [ovladače] vyberte "SETTINGS" > "PAIRING" > "PHONE SELECT" (pro **výběr mobilního telefonu) nebo "AUDIO SELECT" (pro výběr audiopřehrávače).** Způsob používání [ovladače] je uveden v [<3-3. Postup volby polo](http://manual.kenwood.com/ce/im369/Europe/Czech(cs)/IM369_13-2DIN_E_r1-8.html#anchor-97)žky>. Zobrazí se "(název)".
- **3. Pomocí [ovladače] vyberte zařízení Bluetooth.** Zobrazí se "\*(název)" nebo "-(název)".
	- "**\***": Vybrané zařízení Bluetooth je zaneprázdněno.
	- "-": Vybrané zařízení Bluetooth je v pohotovostním režimu.
	- " " (prázdné): Volba zařízení Bluetooth byla potlačena.

### **Ukončete režim Bluetooth.**

### **Stiskněte tlačítko [**Ú**].**

- **Když nelze zvolit žádné zařízení**
	- Jestliže je mobilní telefon již vybrán, zrušte volbu a pak vyberte jiný.
	- Pokud nemůžete vybrat zařízení pomocí audiopřehrávače, připojte zařízení s audiopřehrávačem.

12-4. Odstranění registrovaného zařízení Bluetooth

## **12-4. Odstranění registrovaného zařízení Bluetooth**

Zaregistrované zařízení Bluetooth můžete odstranit.

- **1. Stiskněte tlačítko [**Ú**].** Zobrazí se "BT MODE" a nastaví se režim Bluetooth.
- 2. Pomocí [ovladače] zvolte "SETTINGS" > "PAIRING" > "DEVICE DELETE". Způsob používání [ovladače] je uveden v [<3-3. Postup volby polo](http://manual.kenwood.com/ce/im369/Europe/Czech(cs)/IM369_13-2DIN_E_r1-8.html#anchor-97)žky>. Zobrazí se "(název)".
- **3. Pomocí [ovladače] vyberte zařízení Bluetooth.**
- **4. Pomocí [ovladače] vyberte "YES".** Zobrazí se "COMPLETED".

### **Ukončete režim Bluetooth.**

**Stiskněte tlačítko [**Ú**].**

#### **Když je registrované zařízení odstraněno**

Odstraněním registrovaného mobilního telefonu se odebere i jeho telefonní seznam a seznamy hovorů.

12-5. Test registrace zařízení Bluetooth

## **12-5. Test registrace zařízení Bluetooth**

V tomto režimu můžete zkontrolovat, zda lze zařízení Bluetooth zaregistrovat pomocí této jednotky.

- **1. Stiskněte tlačítko [**Ú**].** Zobrazí se "BT MODE" a nastaví se režim Bluetooth.
- 2. Pomocí [ovladače] vyberte "BT TEST MODE". Způsob používání [ovladače] je uveden v [<3-3. Postup volby polo](http://manual.kenwood.com/ce/im369/Europe/Czech(cs)/IM369_13-2DIN_E_r1-8.html#anchor-97)žky>. Zobrazí se "PLEASE PAIR YOUR PHONE".
- **3. Pomocí zařízení Bluetooth zaregistrujte jednotku handsfree nebo jednotku zvukového zařízení (spárování).**
- Vyberte "DPX4\*\*BT" (pro DPX405BT) ze seznamu nalezených jednotek.
- **4. Pokud se zobrazí "(název zařízení Bluetooth)", pokračujte krokem 6.**
- **5. Zadejte kód PIN ("0000") do zařízení Bluetooth.**
- **6. Pomocí [ovladače] vyberte zařízení Bluetooth.**

Po úspěšném spárování se automaticky spustí test připojení. Po dokončení testu připojení se výsledky zobrazí jako funkce ("OK": povoleno; "NG": zakázáno).

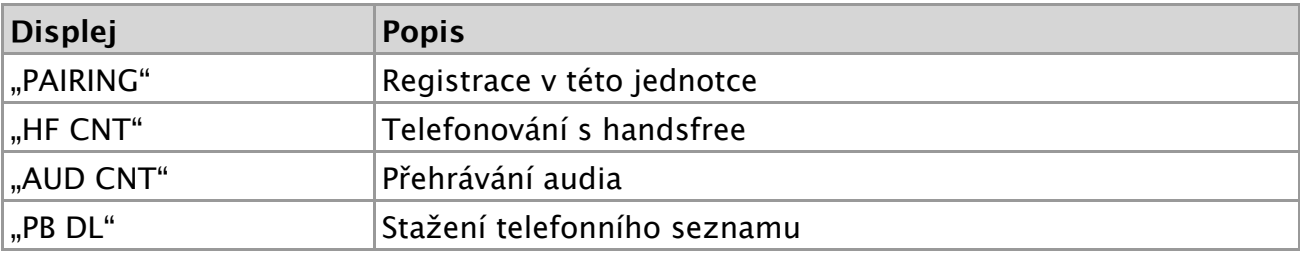

**7. Stiskněte [ovladač].**

Ukončete testovací režim.

## **13-1. Přijetí hovoru**

# **V tomto režimu můžete přijmout příchozí hovor.**

**Stiskněte tlačítko [**Ú**].**

### **Následující operace odpojí linku**

- Vložení CD
- Připojení zařízení USB

## **Odmítnutí příchozího hovoru**

**Stiskněte tlačítko [SRC].**

#### 13-2. Vytáčení čísla z telefonního seznamu

## **13-2. Vytáčení čísla z telefonního seznamu**

**1. Stiskněte tlačítko [**7**].**

#### **2. Vyhledávání jména v telefonním seznamu**

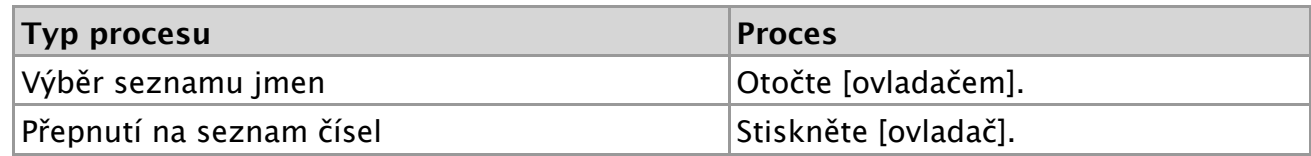

#### **3. Vyhledávání čísla v telefonním seznamu**

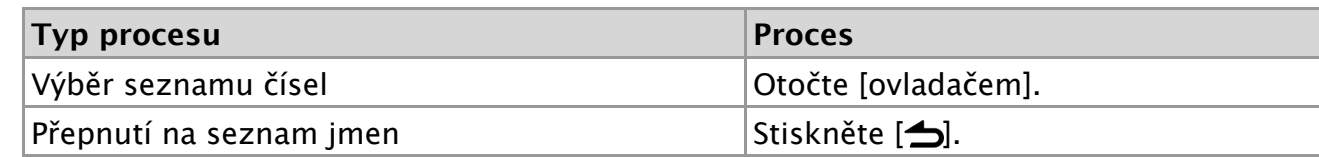

**4. Stiskněte [ovladač].** Uskutečněte volání.

#### **Když není k dispozici žádný telefonní seznam**

**• [Pokud se telefonní seznam doposud nestáhl automaticky, stáhn](http://manual.kenwood.com/ce/im369/Europe/Czech(cs)/IM369_13-2DIN_E_r1-75.html#anchor-30)ěte jej podle**  $\langle 15 \rangle$ -2. Stažení telefonního seznamu>.

#### **Zobrazení telefonního seznamu**

Během vyhledávání se hledají písmena bez diakritiky, jako např. "u" místo písmena "ü".

### **13-3. Hledání podle abecedy**

Můžete vyhledávat jména v telefonním seznamu podle abecedy.

- **1. Stiskněte tlačítko [**7**].**
- **2. Stiskněte tlačítko [ ].**

Nastaví se režim vyhledávání podle abecedy a zobrazí se "<ABCDEFGHIJK>".

**3. Vyhledávání jména v telefonním seznamu**

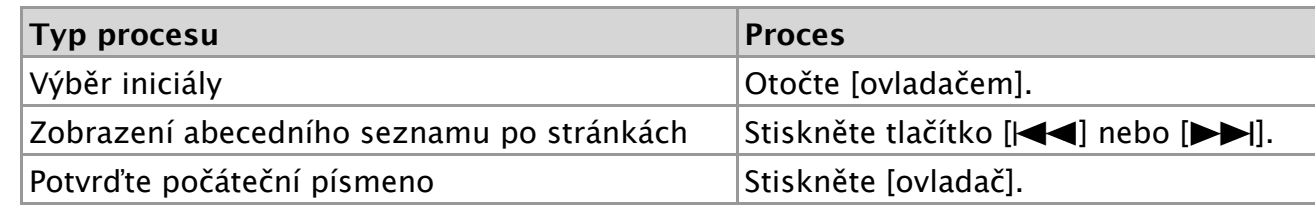

#### **4. Pomocí [ovladače] vyberte jméno.**

#### **5. Vyhledávání čísla v telefonním seznamu**

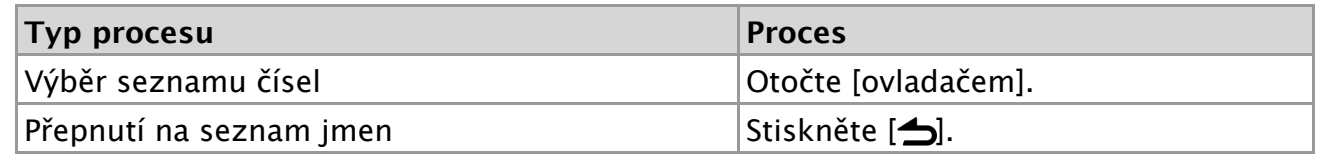

**6. Stiskněte [ovladač].** Uskutečněte volání.

#### **Zrušení režimu hledání podle abecedy**

## **13-4. Vytočení čísla**

- **1. Stiskněte tlačítko [**Ú**].** Zobrazí se "BT MODE" a nastaví se režim Bluetooth.
- 2. Pomocí [ovladače] vyberte "NUMBER DIAL".
- Způsob používání [ovladače] je uveden v [<3-3. Postup volby polo](http://manual.kenwood.com/ce/im369/Europe/Czech(cs)/IM369_13-2DIN_E_r1-8.html#anchor-97)žky>.
- **3. Zadejte telefonní číslo.**

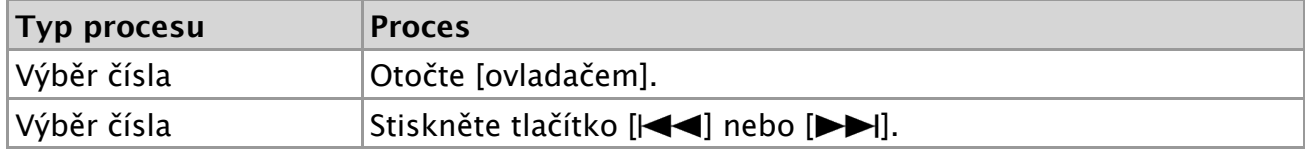

- **4. Stiskněte [ovladač].** Uskutečněte volání.
- **Počet čísel, který lze zadat**
	- Můžete zadat nejvýše 32 číslic.
13-5. Vytočení čísla ze seznamu hovorů

# **13-5. Vytočení čísla ze seznamu hovorů**

- **1. Stiskněte tlačítko [**Ú**].** Zobrazí se "BT MODE" a nastaví se režim Bluetooth.
- 2. Pomocí [ovladače] vyberte "CALL HISTORY". Způsob používání [ovladače] je uveden v [<3-3. Postup volby polo](http://manual.kenwood.com/ce/im369/Europe/Czech(cs)/IM369_13-2DIN_E_r1-8.html#anchor-97)žky>.
- **3. Otáčením [ovladače] vyberte jméno a telefonní číslo.**
	- **I** : Příchozí volání
	- **O** : Odchozí volání
	- **M** : Zmeškaná volání
- **4. Stiskněte [ovladač].** Uskutečněte volání.

13-6. Rychlé vytáčení (přednastavené vytáčení)

# **13-6. Rychlé vytáčení (přednastavené vytáčení)**

- **1. Stiskněte tlačítko [**Ú**].** Zobrazí se "BT MODE" a nastaví se režim Bluetooth.
- **2. Stiskněte tlačítko s číslem ([1] až [6]).**
- **3. Stiskněte [ovladač].** Uskutečněte volání.

#### **Registrace vytáčeného čísla**

Musíte zaregistrovat číslo pro přednastavené vytáč[ení. Viz <13-7. Zápis do sezna](http://manual.kenwood.com/ce/im369/Europe/Czech(cs)/IM369_13-2DIN_E_r1-65.html#anchor-54) mu čísel předvoleb vytáčení>.

13-7. Zápis do seznamu čísel předvoleb vytáčení

# **13-7. Zápis do seznamu čísel předvoleb vytáčení**

- **1. Stiskněte tlačítko [**Ú**].** Zobrazí se "BT MODE" a nastaví se režim Bluetooth.
- **2. Zadejte telefonní číslo, které chcete zaregistrovat** Vyberte si číslo podle následujícího:
	- <13-2. Vytáčení č[ísla z telefonního seznamu>](http://manual.kenwood.com/ce/im369/Europe/Czech(cs)/IM369_13-2DIN_E_r1-60.html#anchor-100)
	- [<13-4. Vyto](http://manual.kenwood.com/ce/im369/Europe/Czech(cs)/IM369_13-2DIN_E_r1-62.html#anchor-113)čení čísla>
	- <13-5. Vytočení č[ísla ze seznamu hovor](http://manual.kenwood.com/ce/im369/Europe/Czech(cs)/IM369_13-2DIN_E_r1-63.html#anchor-114)ů>
- **3. Stiskněte a podržte tlačítko s číslem ([1] až [6]).**

## **13-8. Během hovoru**

#### **Přerušení hovoru**

**Stiskněte tlačítko [SRC].**

#### **Přepnutí na Soukromý režim**

#### **Stiskněte tlačítko [**L**].**

Stisknutím tohoto knoflíku přepnete mezi režimem soukromého hovoru ("PV TALK") a hovoru s handsfree ("HF TALK").

#### **Když se v režimu soukromého hovoru obnoví předchozí nastavení zdroje**

V závislosti na typu vašeho mobilního telefonu může přepnutí na soukromý hovor vybrat zdroj, který byl použit před zahájením připojení handsfree. Pokud k tomu dojde, zdroj nemůže být přepnut zpět na režim hovoru handsfree pomocí této jednotky. Chcete-li se vrátit na režim hovoru handsfree, proveďte operaci na vašem mobilním telefonu.

#### **Nastavení hlasitosti zvuku během hovoru**

#### **Otočte [ovladačem].**

13-9. Přepínání mezi dvěma připojenými telefony

# **13-9. Přepínání mezi dvěma připojenými telefony**

Připojíte-li dvě zařízení Bluetooth, můžete určit zařízení Bluetooth, které chcete použít přednostně před druhým zařízením Bluetooth.

# **Výběr přednostního zařízení pomocí tlačítka**

- **1. Stiskněte tlačítko [**Ú**].** Zobrazí se "BT MODE" a nastaví se režim Bluetooth.
- **2. Stiskněte a podržte tlačítko [**Ú**].** Změní se nastavení přednostního zařízení.

## **Výběr přednostního zařízení v režimu nastavení funkcí**

- **1. Stiskněte tlačítko [**Ú**].** Zobrazí se "BT MODE" a nastaví se režim Bluetooth.
- 2. Pomocí [ovladače] vyberte "DVC PRIORITY". Způsob používání [ovladače] je uveden v [<3-3. Postup volby polo](http://manual.kenwood.com/ce/im369/Europe/Czech(cs)/IM369_13-2DIN_E_r1-8.html#anchor-97)žky>.
- **3. Otáčením [ovladače] vyberte "MAIN" nebo "SUB".**
- **4. Stiskněte [ovladač].** Když je zvolena možnost Sub, změní se nastavení přednostního zařízení.

## **Ukončete režim Bluetooth.**

### **Stiskněte tlačítko [**Ú**].**

### **Poznámky**

- Mezi připojenými mobilními telefony nemůžete přepínat během stahování telefonního seznamu.
- Pouze z hlavního mobilního telefonu můžete uskutečnit volání.
- Příchozí volání mohou přijímat oba mobilní telefony, hlavní i vedlejší.
- Pokud druhý mobilní telefon přijímá příchozí volání, zatímco hovoříte pomocí aktivního mobilního telefonu, musíte ukončit aktuální hovor, abyste mohli přijmout příchozí volání na druhém mobilním telefonu.
- Pokud se hlavní mobilní telefon odpojí, když opustí vozidlo, stává se vedlejší mobilní telefon hlavním mobilním telefonem, jestliže je zachováno jeho připojení. Když se odpojený mobilní telefon vrátí zpět do vozidla, opět je připojen, nyní jako vedlejší mobilní telefon.

13-10. Vymazání zprávy o odpojení

# **13-10. Vymazání zprávy o odpojení**

**Stiskněte tlačítko [**Ú**].** Zobrazí se "HF DISCONCT". 13-11. Volání s hlasovým vytáčením

# **13-11. Volání s hlasovým vytáčením**

Můžete použít hlasové vytáčení pomocí funkce rozpoznání hlasu mobilního telefonu.

- **1. Stiskněte a podržte tlačítko [**Ú**] pro spuštění rozpoznávání hlasu.** Zobrazí se "VOICE CONTROL".
- **2. Vyslovte jméno registrované v mobilním telefonu.** Uskutečněte volání.

## **Zrušení rozpoznávání hlasu**

**Stiskněte a podržte tlačítko [**Ú**].**

#### **O rozpoznávání hlasu**

- · Pokud se zobrazí "NO SUPPORT", váš mobilní telefon nepodporuje funkci rozpoznávání hlasu.
- **Pokud se zobrazí "N/A VOICE TAG", váš mobilní telefon nemůže spustit** rozpoznávání hlasu.
- Jestliže váš hlas nemůže být rozpoznán, zobrazí se zpráva. Stiskněte a podržte knoflík hlasitosti k ukončení rozpoznávání hlasu. Zkuste postup zopakovat od začátku.
- Při rozpoznávání hlasu je potlačen zvukový výstup.

13-12. Zobrazení typů telefonních čísel (kategorie)

# **13-12. Zobrazení typů telefonních čísel (kategorie)**

Položky kategorií v telefonním seznamu se zobrazí následujícím způsobem:

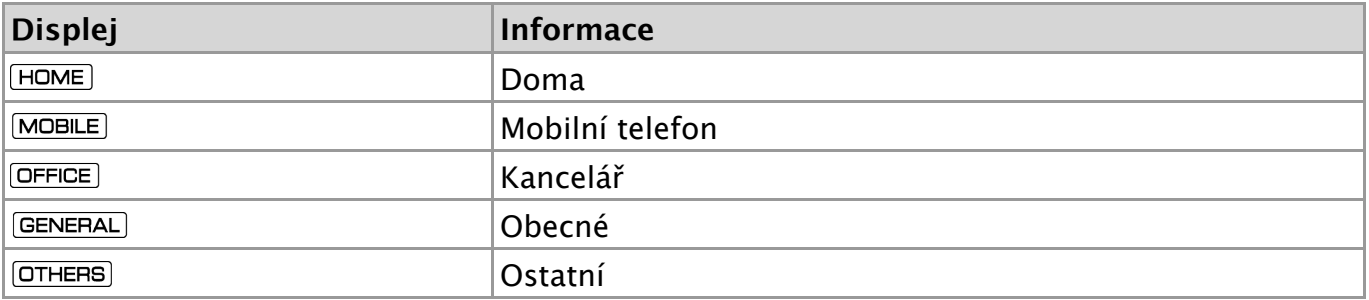

# **14-1. Před použitím**

- Před tím, než použijete audiopřehrávač Bluetooth s touto jednotkou, musíte ho [zaregistrovat. Více podrobností naleznete v <12-2. Registrace za](http://manual.kenwood.com/ce/im369/Europe/Czech(cs)/IM369_13-2DIN_E_r1-55.html#anchor-100)řízení Bluetooth>.
- Je třeba vybrat audiopřehrávač Bluetooth, který chcete připojit. Viz <12-3. Výběr z ař[ízení Bluetooth, které chcete p](http://manual.kenwood.com/ce/im369/Europe/Czech(cs)/IM369_13-2DIN_E_r1-56.html#anchor-191)řipojit>.

# **14-2. Základní funkce**

## **Výběr audiozdroje Bluetooth**

**Stiskněte tlačítko [SRC].**

**Pozastavení a přehrávání skladby Stiskněte tlačítko [**L**].**

**Výběr písně**

**Stiskněte tlačítko [ ] nebo [ ].**

**Rychlé přetáčení skladby dopředu a dozadu**

**Stiskněte a podržte tlačítko [ ] nebo [ ].**

## **<sup>V</sup>ýběr složky zvukových souborů**

**Stiskněte tlačítko [1] nebo [2].**

#### **Příprava pro použití audiopřehrávače Bluetooth**

- Všechny nebo některé z výše uvedených operací nelze provádět, pokud audiopřehrávač Bluetooth není připraven na dálkové ovládání.
- Přepnutí mezi zdroji zvuku Bluetooth automaticky nespouští nebo neukončí přehrávání. Proveďte operaci pro zahájení nebo ukončení přehrávání.
- Některé audiopřehrávače nelze ovládat dálkově nebo znovu připojit po odpojení Bluetooth. Ovládejte hlavní jednotku audiopřehrávače, abyste připojili zařízení Bluetooth.

# **14-3. Funkce přehrávání**

#### **Náhodné přehrávání**

#### **Stiskněte tlačítko [3].**

Přepíná mezi možnostmi náhodného přehrávání obsahu složky ("FOLDER RANDOM"), náhodného přehrávání veškerého obsahu ("ALL RANDOM") a vypnuto ("RANDOM OFF").

### **Opakované přehrávání**

#### **Stiskněte tlačítko [4].**

Přepíná mezi opakováním souboru ("FILE REPEAT"), opakováním veškerého obsahu ("ALL REPEAT") a vypnutím opakování ("REPEAT OFF").

#### **Funkce, které lze použít**

Dostupné funkce přehrávání se liší v závislosti na typu připojeného audiopřehrávače Bluetooth.

# **15-1. Registrace kódu PIN**

Prostřednictvím obsluhy zařízení Bluetooth, zadejte PIN kód nezbytný pro registraci této jednotky.

**1. Stiskněte tlačítko [**Ú**].**

Zobrazí se "BT MODE" a nastaví se režim Bluetooth.

- 2. Pomocí [ovladače] zvolte "SETTINGS" > "DETAILED SET" > "PIN CODE EDIT". Způsob používání [ovladače] je uveden v [<3-3. Postup volby polo](http://manual.kenwood.com/ce/im369/Europe/Czech(cs)/IM369_13-2DIN_E_r1-8.html#anchor-97)žky>.
- **3. Zadejte kód PIN**

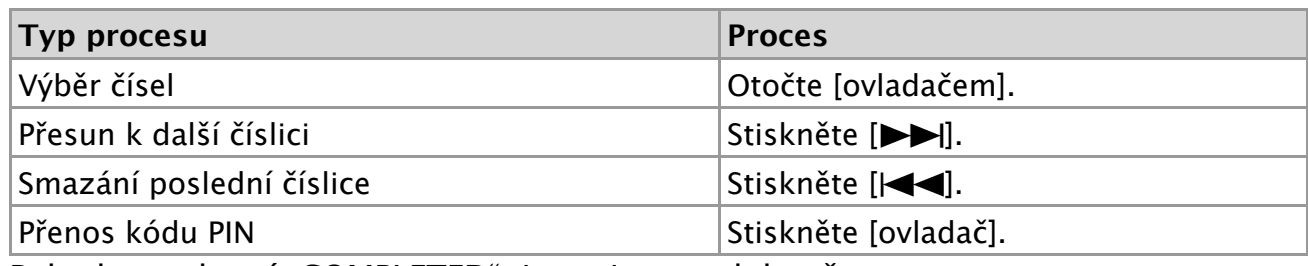

Pokud se zobrazí "COMPLETED", je registrace dokončena.

## **Ukončete režim Bluetooth.**

**Stiskněte tlačítko [**Ú**].**

#### **Poznámky k zadávání kódu PIN**

- $\bullet$  Výchozí nastavení je "0000".
- PIN kód může být zadán o délce až osmi číslic.

## **15-2. Stažení telefonního seznamu**

Pokud se telefonní seznam do této jednotky, k níž je připojený mobilní telefon (nekompatibilní s PBAP), nestáhne automaticky, stáhněte jej následujícím způsobem:

- **1. Stiskněte tlačítko [**Ú**].** Zobrazí se "BT MODE" a nastaví se režim Bluetooth.
- **2. Pomocí [ovladače] zvolte "SETTINGS" > "TRANSFER PB".** Způsob používání [ovladače] je uveden v [<3-3. Postup volby polo](http://manual.kenwood.com/ce/im369/Europe/Czech(cs)/IM369_13-2DIN_E_r1-8.html#anchor-97)žky>. Když stahování začne, zobrazí se "PB DL ###".

### **Ukončete režim Bluetooth.**

**Stiskněte tlačítko [**Ú**].**

- **Maximální možný počet registrovaných telefonních čísel**
	- Pro každý zaregistrovaný mobilní telefon může být zaregistrováno až 400 telefonních čísel.
	- Každé telefonní číslo může mít až 32 číslic spolu s až 32\* znaky představujícími jméno.

(\* 32: Počet abecedních znaků. V závislosti na typu znaků, může být počet vložených znaků menší.)

#### **Zrušení stahování**

Chcete-li zrušit stahování údajů telefonního seznamu, udělejte to prostřednictvím ovládání mobilního telefonu.

#### 15-3. Odstranění telefonního seznamu

# **15-3. Odstranění telefonního seznamu**

Telefonní seznam uložený v této jednotce, k níž je připojený mobilní telefon (nekompatibilní s PBAP), můžete odstranit.

**1. Stiskněte tlačítko [**7**].**

#### **2. Vyhledejte číslo/jméno v telefonním seznamu.**

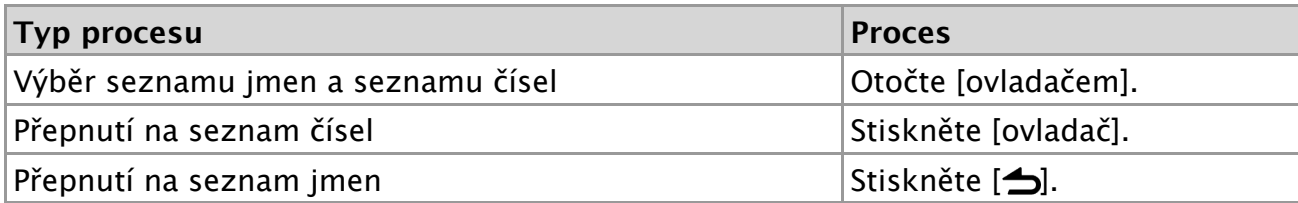

#### **3. Stiskněte a podržte [ovladač].**

#### **4. Pomocí [ovladače] vyberte položku, jež se má odstranit.**

Způsob používání [ovladače] je uveden v [<3-3. Postup volby polo](http://manual.kenwood.com/ce/im369/Europe/Czech(cs)/IM369_13-2DIN_E_r1-8.html#anchor-97)žky>.

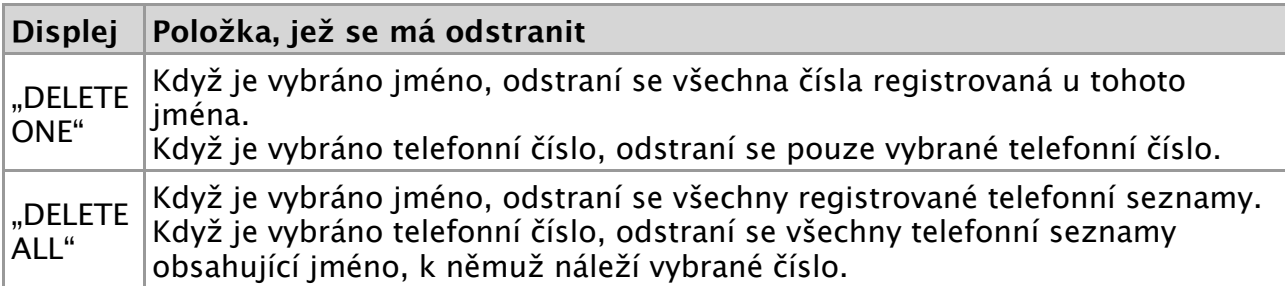

**5. Pomocí [ovladače] vyberte "YES".** Zobrazí se "COMPLETED".

## **15-4. Zobrazení verze Firmware**

V tomto režimu můžete zobrazit verzi firmwaru této jednotky.

**1. Stiskněte tlačítko [**Ú**].**

Zobrazí se "BT MODE" a nastaví se režim Bluetooth.

2. Pomocí [ovladače] zvolte "SETTINGS" > "DETAILED SET" > "BT F/W UPDATE". Způsob používání [ovladače] je uveden v [<3-3. Postup volby polo](http://manual.kenwood.com/ce/im369/Europe/Czech(cs)/IM369_13-2DIN_E_r1-8.html#anchor-97)žky>. Objeví se verze firmware.

## **Ukončete režim Bluetooth.**

**Stiskněte tlačítko [**Ú**].**

- **Způsob aktualizace**
	- Pokyny pro provedení aktualizace firmwaru viz naše webové stránky. [www.kenwood.com/cs/ce/bt/](http://www.kenwood.com/cs/ce/bt/)

15-5. Podrobné nastavení Bluetooth

# **15-5. Podrobné nastavení Bluetooth**

V tomto režimu můžete konfigurovat úvodní nastavení jednotky.

- **1. Stiskněte tlačítko [**Ú**].** Zobrazí se "BT MODE" a nastaví se režim Bluetooth.
- 2. Pomocí [ovladače] zvolte "SETTINGS" > "DETAILED SET". Způsob používání [ovladače] je uveden v [<3-3. Postup volby polo](http://manual.kenwood.com/ce/im369/Europe/Czech(cs)/IM369_13-2DIN_E_r1-8.html#anchor-97)žky>.
- **3. Pomocí [ovladače] vyberte položku podrobného nastavení Bluetooth.**

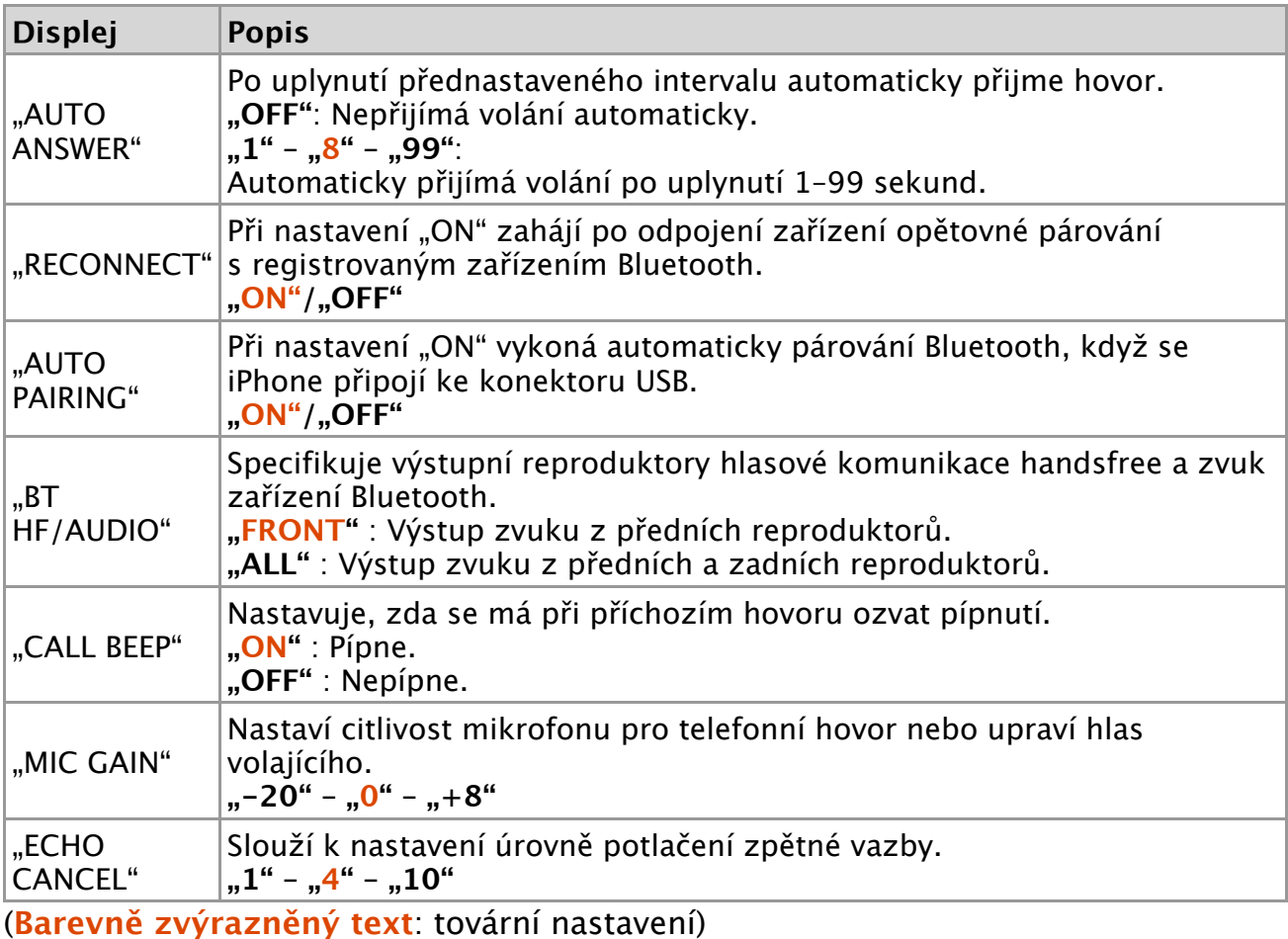

**4. Pomocí [ovladače] vyberte nastavení.** Objeví se předchozí položka.

## **Ukončete režim Bluetooth.**

**Stiskněte tlačítko [**Ú**].**

16-1. Před použitím dálkového ovládání

# **16-1. Před použitím dálkového ovládání**

# **Příprava jednotky dálkového ovládání**

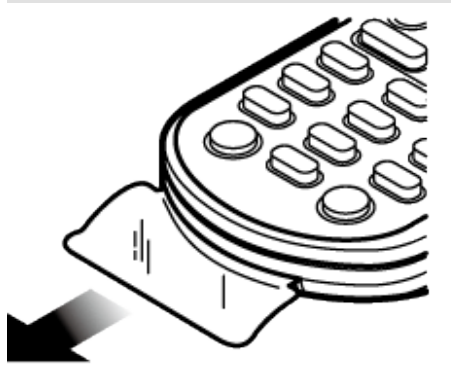

Vysuňte fólii z přihrádky baterie z jednotky dálkového ovládání ve směru šipky.

# **Výměna baterie jednotky dálkového ovládání**

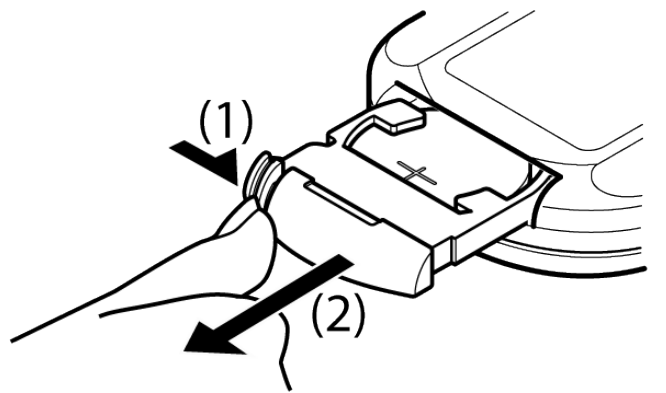

Použijte běžně dostupnou knoflíkovou baterii (CR2025). Vložte baterii tak, aby kladný pól (+) směřoval nahoru, podle ilustrace uvnitř schránky.

- 1. Přidržujte a vysouvejte.
- 2. Vysuňte.

# **POZOR**

- **Uchovávejte baterie mimo dosah dětí a v původním obalu, dokud je nebudete potřebovat. Použité baterie řádně zlikvidujte. V případě spolknutí ihned kontaktujte lékaře.**
- **Nenechávejte baterii v blízkosti ohně nebo na přímém slunečním světle. Mohlo by dojít ke vzniku požáru, explozi nebo vzniku velkého množství tepla.**
- **Nepokládejte dálkové ovládání na horká místa, například na přístrojovou desku.**
- **V případě nesprávné výměny lithiové baterie hrozí nebezpečí výbuchu. Nahraďte pouze baterií stejného nebo ekvivalentního typu**.

16-2. Základní ovládání

# **16-2. Základní ovládání**

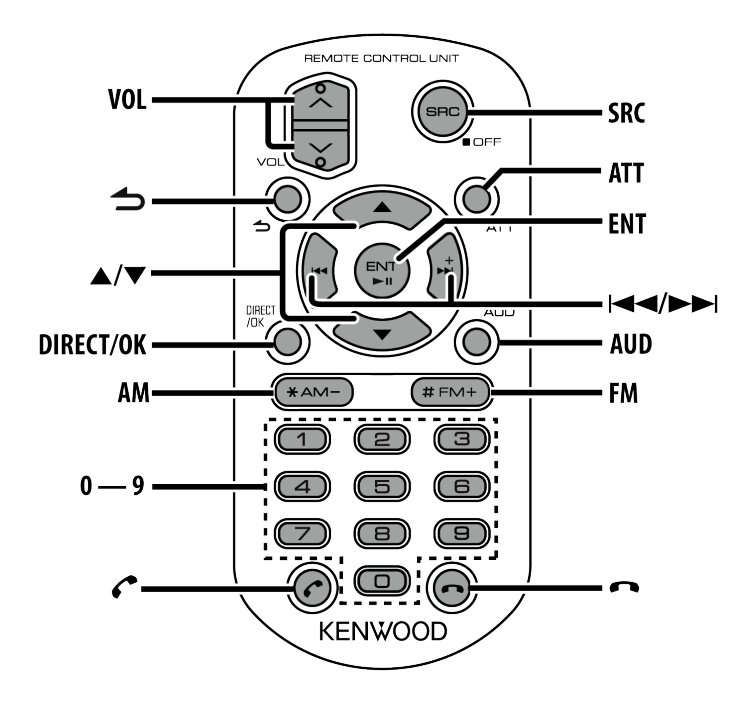

## **Celkové ovládání**

- **Ovládání hlasitosti:[VOL]**
- **Výběr zdroje: [SRC]** Stisknutím a podržením tlačítka vypněte napájení.
- **Snížení hlasitosti: [ATT]** Při opětovném stisknutí tlačítka se hlasitost vrátí na původní úroveň.
- **Návrat na předchozí položku: [ ]**
- **•** Výběr položky:  $\left[\bigwedge\limits^{\bullet} \right] / \left[\bigvee\limits^{\bullet}\right]$
- **Určení: [ENT]**
- **Vstupte do režimu ovládání zvuku: [AUD]**
- **Ohledně zapínání napájení**
	- K zapnutí napájení nelze použít dálkové ovládání. Stiskněte tlačítko [SRC] na hlavní jednotce.

### **Tuner**

- **Výběr pásma: [FM]/[AM]**
- *•* Výběr stanice:  $[|\blacktriangle \blacktriangle|]/[\blacktriangleright \blacktriangleright|]$
- **Vyvolání předvoleb stanic: [1] [6]**

## **CD / hudební soubor jako zdroj**

- **.** Výběr skladby:  $[|\blacktriangleleft \blacktriangleleft| / [\blacktriangleright \blacktriangleright|]$
- **Výběr složky: [FM]/[AM]**
- **Pozastavit/přehrát:[ENT]**
- **Přejděte do režimu vyhledávání hudby: [ ]/[ ]**
- **Výběr složek/souborů během režimu vyhledávání hudby: [ ]/[ ]**
- **Návrat na předchozí složku: [ ]**

# **iPod jako zdroj**

- **Vstupte do režimu vyhledávání hudby: [ ]/[ ]**
- **Výběr položek během režimu vyhledávání hudby: [ ]/[ ]**
- **Návrat na předchozí položku: [ ]**
- **Pozastavit/přehrát:[ENT]**

# **Aha jako zdroj**

- *<b>.* Výběr obsahu:  $[|\blacktriangle \blacktriangle|]/[\blacktriangleright \blacktriangleright|]$
- **Pozastavit/přehrát:[ENT]**
- **Přejděte do režimu vyhledávání stanic: [ ]/[ ]**
	- Výběr položky:  $[\triangle]/[\blacktriangledown]$
	- $\overline{\phantom{a}}$  Opusťte režim vyhledávání stanic:  $\overline{\phantom{a}}$

# **Ovládání handsfree telefonu**

## **Jak provést hovor**

- **Vstupte do režimu Bluetooth: [**Ú**]**
- **Vyberte metodu vytáčení: [ ]/[ ] [ENT]**
- **Vstup vytočením čísla:**
	- Zadejte číslici: **[0]**–**[9]**
	- $Z$ adejte "+":  $[\blacktriangleright \blacktriangleright]$
	- \_ Zadeite ..#": **[FM]**
	- \_ Zadejte "\*": [AM]
	- Vymažte vložené telefonní číslo. **[ ]**
- **Uskutečněte volání: [ENT]**

## **Přijetí hovoru**

**Přijměte volání: [**Ú**]**

### **Během hovoru**

**Ukončete volání: [ ]**

# **17-1. Chyba nastavení**

Některé funkce této jednotky mohou být zablokovány některými nastaveními provedenými na této jednotce.

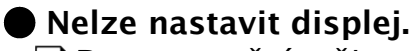

 $\Box$  Demonstrační režim není vypnutý postupem podle č[ásti <11-3. Nastavení demore](http://manual.kenwood.com/ce/im369/Europe/Czech(cs)/IM369_13-2DIN_E_r1-50.html#anchor-188) žimu>.

- **Nelze nastavit subwoofer.**
- **Nelze nastavit dolní propust.**

 **Ze subwooferu není žádný výstup.**

■ "SUBWOOFER SET" není nastaven na ON, jak je uvedeno v [<4-1. Ovládání zvuku>](http://manual.kenwood.com/ce/im369/Europe/Czech(cs)/IM369_13-2DIN_E_r1-11.html#anchor-157).  **Nelze nastavit fázi subwooferu.**

 $\Box$  ["LPF SUBWOOFER" je nastaveno na "THROUGH", jak je uvedeno v <4-1. Ovládání z](http://manual.kenwood.com/ce/im369/Europe/Czech(cs)/IM369_13-2DIN_E_r1-11.html#anchor-157) vuku>.

# **17-2. Chyba ovládání/zapojení**

Zdánlivá porucha jednotky může být ve skutečnosti důsledkem drobné provozní chyby nebo chyby zapojení. Předtím, než se obrátíte na servis, zkontrolujte možné problémy v níže uvedené tabulce.

# **Obecné**

 **Tón tlačítek nezní**  $\square$  le použita zástrčka výstupu předzesilovače. Ze zástrčky předzesilovače není tón tlačítek reprodukován.  **Není slyšet zvuk.** ■ Upravte hlasitost na optimální úroveň.  $\Box$  Zkontroluite šňůry a připojení. **Zdroj rádia Příjem rozhlasu je nekvalitní.** Anténa vozu není vysunuta. **K**Anténu plně vysuňte. **Zdroj disku Nepřehrává se požadovaný disk, ale jiný.** □ Zvolené CD je silně znečištěné. ■ Vyčistěte CD podle pokynů v [<7-10. Manipulace s disky>.](http://manual.kenwood.com/ce/im369/Europe/Czech(cs)/IM369_13-2DIN_E_r1-33.html#anchor-111) Disk je silně poškrábaný. **EXALLER** Zkuste jiný disk.  **Disk nelze vysunout.** ■ Přístroj z nějakého důvodu nefunguje. **Stisknutím a podržením tlačítka [** $\triangle$ **] vysuňte disk nuceně. Dbejte na to, abyste** disk při vysouvání neupustili. Pokud toto nevyřeší daný problém, resetujte jednotku. **Přehrávání audiosouborů Při přehrávání audiosouboru přeskakuje zvuk.** Médium je poškrábané nebo špinavé. **■ Vyčistěte CD podle pokynů v <7-10.** Manipulace s disky>. Nahrávací podmínky jsou špatné. Médium přehrajte znovu nebo použijte jiné médium. **Zdroj Bluetooth**

#### **Hlasitost handsfree je nízká.**

■ Hlasitost handsfree může být nastavena nezávisle.

**November** Nastavte je bě[hem handsfree hovoru. "MIC GAIN" podle <15-5. Podrobné nasta](http://manual.kenwood.com/ce/im369/Europe/Czech(cs)/IM369_13-2DIN_E_r1-78.html#anchor-99) vení Bluetooth>.

#### **Není slyšet pípnutí při přijetí příchozího hovoru.**

Pípnutí závisí na typu vašeho mobilního telefonu.

**Tom** "CALL BEEP" podle [<15-5. Podrobné nastavení Bluetooth>](http://manual.kenwood.com/ce/im369/Europe/Czech(cs)/IM369_13-2DIN_E_r1-78.html#anchor-99) je nastaveno na ON.

### **Hlas není rozpoznán.**

 $\Box$  Je otevřeno okno vozidla. Je-li okolní hluk velký, hlas nemůže být správně

rozpoznán.

**EXA** Zavřete okno vozidla, abyste snížili hluk.

Slabý hlas. Je-li hlas příliš slabý, nemůže být správně rozpoznán.

**Mu**vte do mikrofonu poněkud hlasitěji a přirozeně.

 **Zvuk z audiopřehrávače Bluetooth je přerušovaný.**

 Jiné zařízení Bluetooth ovlivňuje komunikaci Bluetooth. Vypněte ostatní zařízení Bluetooth. Přesuňte ostatní zařízení Bluetooth od této jednotky.

 Jiné zařízení nebo profil Bluetooth jsou používány ke komunikaci. Stahování telefonního seznamu přerušuje zvuk.

# **17-3. Chybové zprávy**

Níže zobrazená hlášení informují o stavu systému.

# **Obecné**

#### **"PROTECT" (bliká)**

■ Kabel reproduktoru se zkratoval nebo se dotknul konstrukce vozidla. Následkem se aktivovala ochranná funkce.

Řádně nainstalujte nebo izolujte kabel reproduktorů a stiskněte resetovací tlačítko. Nezmizí-li text "PROTECT", obraťte se na nejbližší servisní centrum.

# **Zprávy pro disk/USB/iPod**

### **"COPY PRO"**

Bylo spuštěno přehrávání souboru chráněného proti kopírování.

#### **"iPod ERROR"**

Připojení k zařízení iPod selhalo.

- Zařízení iPod/iPhone odpojte, a poté je opět připojte.
- Vynulujte iPod/iPhone.

#### **"NA DEVICE"**

 $\Box$  Je připojeno nepodporované zařízení USB.

 [Zkontrolujte, zda je podporováno p](http://manual.kenwood.com/ce/im369/Europe/Czech(cs)/IM369_13-2DIN_E_r1-30.html#anchor-73)řipojené zařízení USB. Viz <7-7. O zařízení  $USB$ 

■ Připojení k zařízení iPod selhalo.

**■ Zkontrolujte, zda je podporováno připojené zařízení iPod. Viz <5-1.** Modely za ř[ízení iPod/iPhone, které lze k této jednotce p](http://manual.kenwood.com/ce/im369/Europe/Czech(cs)/IM369_13-2DIN_E_r1-12.html#anchor-75)řipojit> ohledně informací

## o podporovaných zařízeních iPod.

#### **"NA FILE"**

■ Hudební soubor se přehrává ve formátu, který tato jednotka nepodporuje.

#### **"NO DEVICE"**

Jako zdroj je vybráno zařízení USB, ačkoli není žádné zařízení USB připojeno.

**<u>Examental</u>** Změňte zdroj ze zařízení USB na jiný typ zdroje. Připojte zařízení USB a opětovně vyberte jako zdroj zařízení USB.

### **"NO MUSIC"**

 Připojené zařízení USB neobsahuje žádný audiosoubor, který by bylo možné přehrát.

 Bylo přehráno médium, které neobsahuje žádná data, jež by bylo možné přehrát.  **"PLEASE EJECT"**

Přístroj z nějakého důvodu nefunguje.

**Stiskněte a podržte tlačítko [** $\triangle$ **].** 

**Stiskněte resetovací tlačítko na jednotce. Pokud kód "PLEASE EJECT" nezmizí,** kontaktujte nejbližší servisní centrum.

### **"READ ERROR"**

Systém souborů v připojeném zařízení USB je poškozený.

 Zkopírujte si soubory a složky pro USB zařízení. Zobrazuje-li se i nadále text "READ ERROR", zařízení USB opětovně připojte nebo použijte jiné zařízení USB.

### **"TOC ERROR"**

 Disk CD je silně znečištěný. Disk CD je vložen obráceně. Disk CD je poškrábaný. Disk je nečitelný.

#### **"USB ERROR"**

■ Na připojeném zařízení USB se mohla vyskytnout chyba.

 Vyjměte USB zařízení a vypněte a následně zapněte vypínač napájení do polohy ZAPNUTO. Je-li na displeji stejná informace, použijte jiné USB zařízení.

# **Zprávy týkající se Bluetooth**

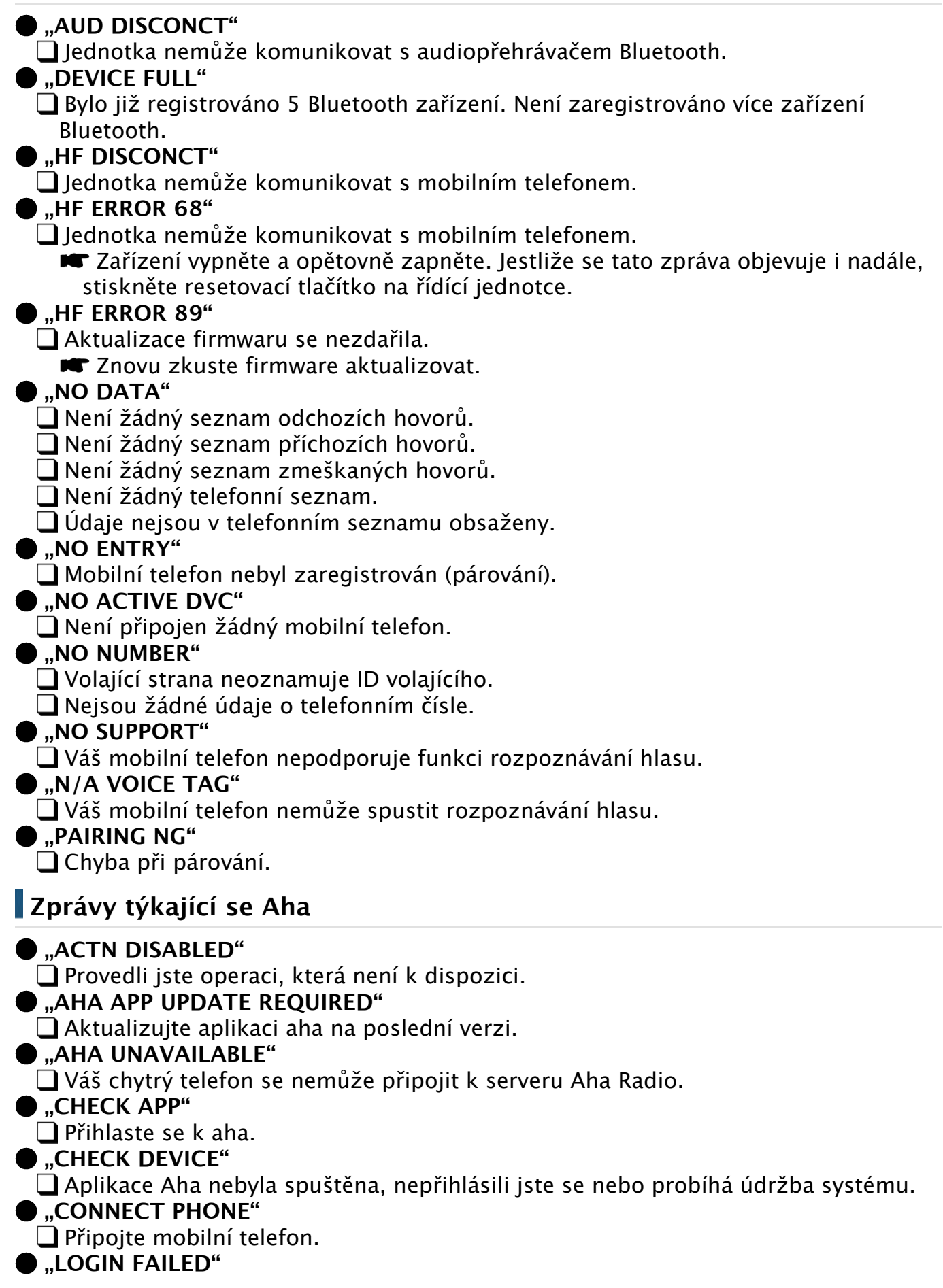

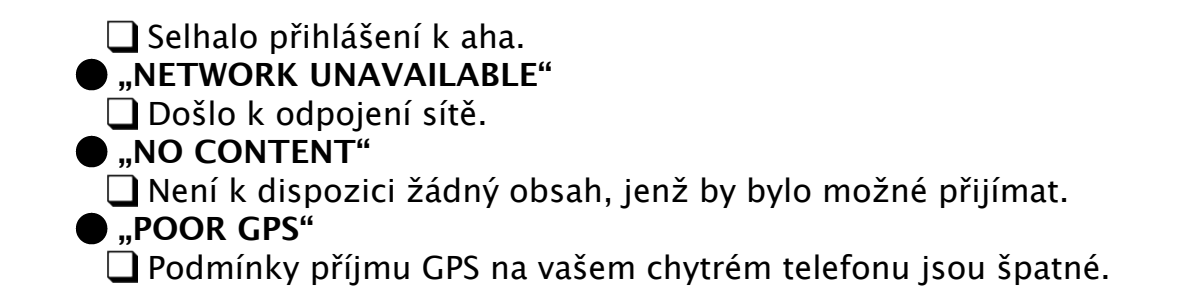